**em8051 – a software-based simulator of a 8051-based CPU**

IT Project Jari Komppa, TM04S Supervising instructor: Anssi Ikonen 14. May 2006

## EVTEK-AMMATIKORKEAKOULU TIIVISTELMÄ

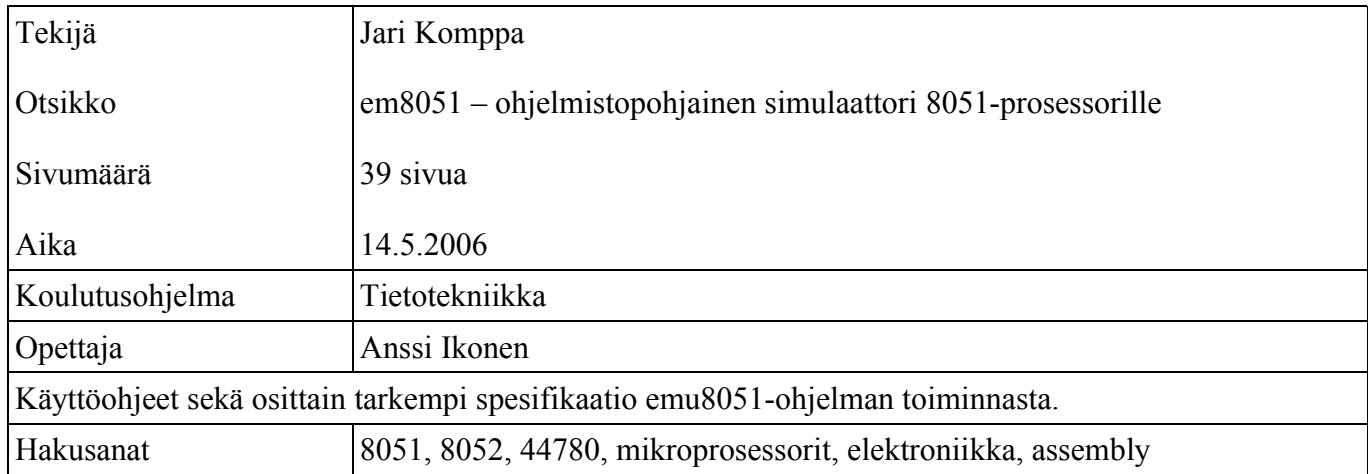

#### EVTEK-POLYTECHNIC ABSTRACT

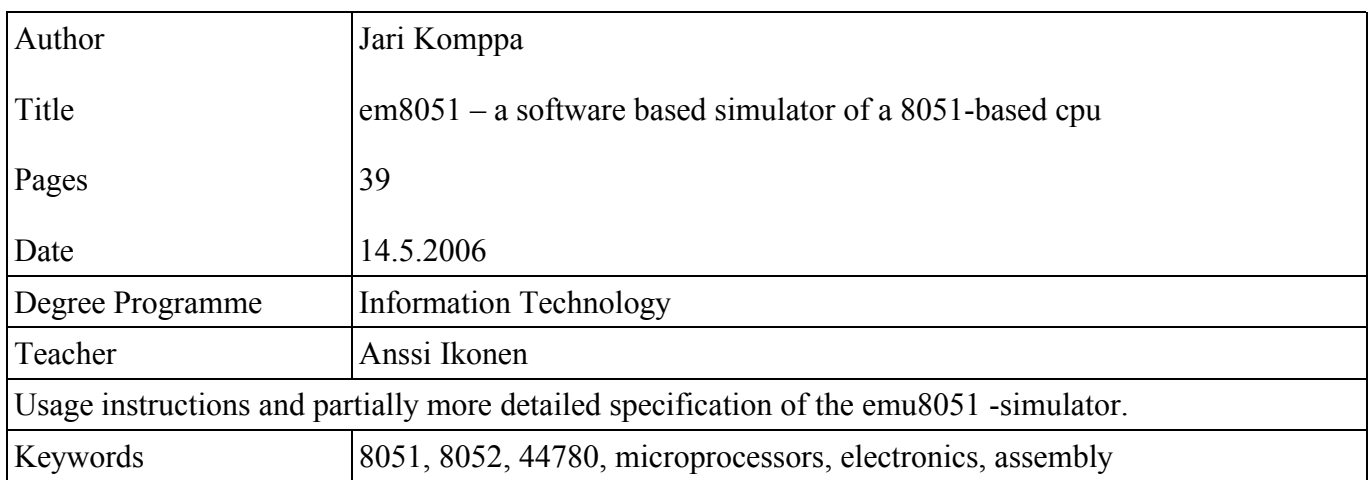

# **Contents**

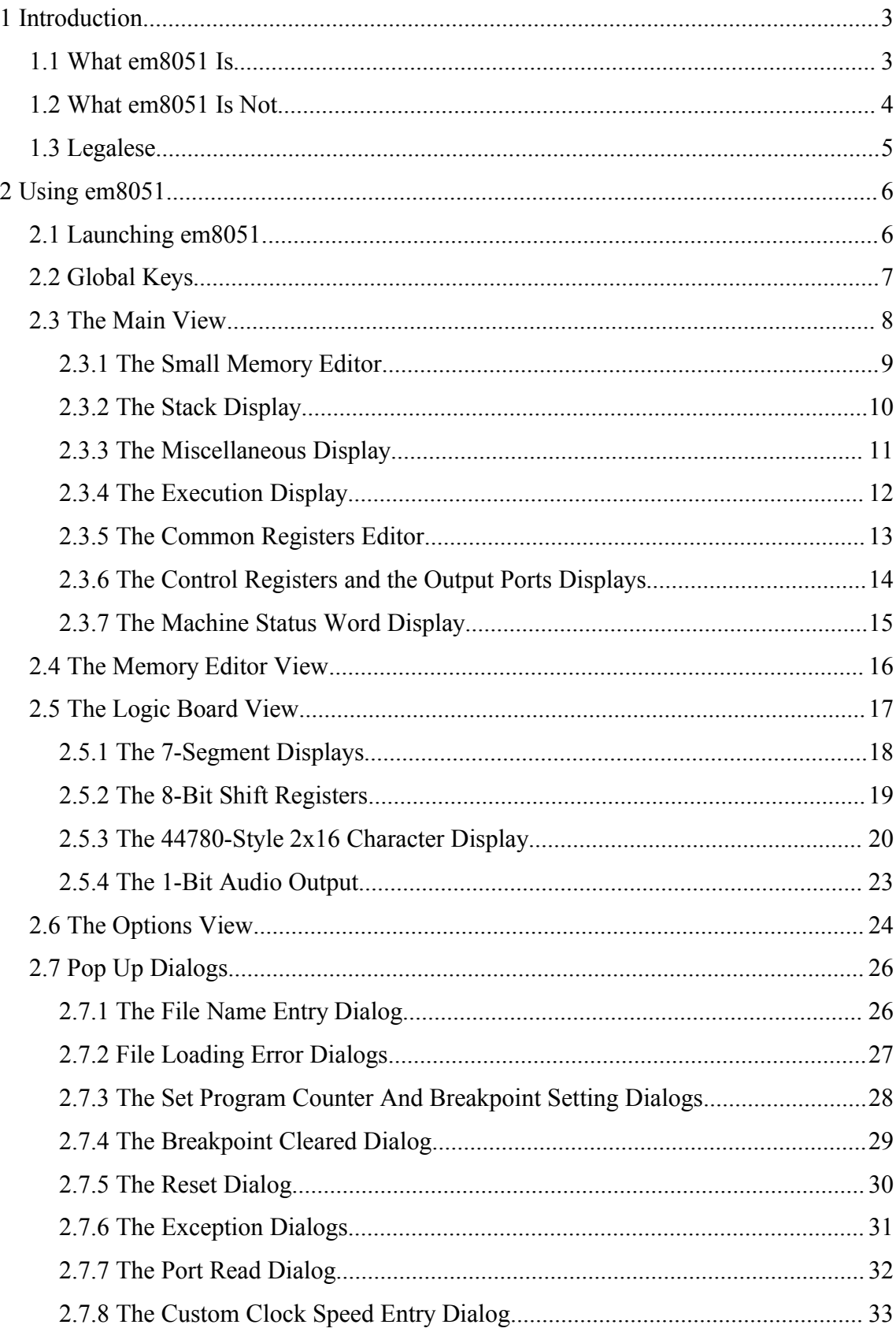

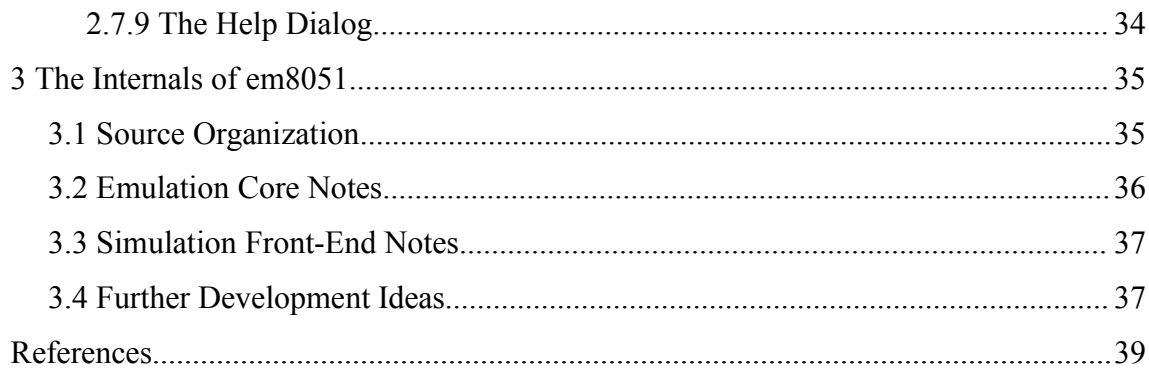

#### **1 Introduction**

The em8051 project was performed in EVTEK Polytechnic in 2006 to replace an older 8051 emulator that was in use in the school.

Primary new functionality over the old emulator was the need to support timer interrupts. Further goal was to add support for all kinds of features that could be used to simulate school lab experiments without the real hardware at hand.

#### **1.1 What em8051 Is**

em8051 is a software simulator of the intel MCS-51 microcontroller architecture [1]. Its goal is to be a free software simulator capable enough to help the development and debugging of 8051-based applications.

While the em8051 executable is useful as is, source code is also provided so that additional features can be added, for example to simulate different kinds of hardware configurations.

While effort has been made to make this program as flawless as possible, there are bound to be some problems.

em8051 consists of:

- Highly portable emulation core, including
	- Full 8051 instruction set.
	- Timer 0 and timer 1 modes 0,1,2 and 3.
	- Interrupt priorities.
	- Debugging exceptions for invalid instructions, odd stack behavior or messing up important registers in interrupts.
	- Intel HEX file loading.
- ncurses-based text-mode UI, including
	- Single-stepping and various speed run modes, including "real time", if host is powerful enough.
- Debug breakpoint
- Main view, with memory, stack, opcode and disassembly, history view of most registers, cycle- and real-time counters.
- Memory editor view which shows all five types of memory at the same time.
- 'logic board' view with ports P0-P3 wired to leds and switches, plus optional additional widgets, including 7-segment displays and 44780-like character display.
- Options view, where user can disable exceptions and set the desired clock speed.

#### **1.2 What em8051 Is Not**

em8051 does not attempt to be a hardware emulator, in a way that no sub-clock actions are emulated. For instance, the "MUL AB" instruction, which takes four CPU cycles (or 48 clock oscillations) executes on the first cycle and then waits for the rest of the operation. This may cause some slightly errornous timing behavior.

The logic board components, especially the 44780-based 2x16 character display, have been given much lighter treatment than for the 8051 core itself.

#### **1.3 Legalese**

This document is released under the creative commons Attribution 2.5 license. See http://creativecommons.org/licenses/by/2.5/ for details.

em8051, including the front-end, is released under the MIT license:

#### Copyright © 2006 Jari Komppa

Permission is hereby granted, free of charge, to any person obtaining a copy of this software and associated documentation files (the "Software"), to deal in the Software without restriction, including without limitation the rights to use, copy, modify, merge, publish, distribute, sublicense, and/or sell copies of the Software, and to permit persons to whom the Software is furnished to do so, subject to the following conditions:

The above copyright notice and this permission notice shall be included in all copies or substantial portions of the Software.

THE SOFTWARE IS PROVIDED "AS IS", WITHOUT WARRANTY OF ANY KIND, EXPRESS OR IMPLIED, INCLUDING BUT NOT LIMITED TO THE WARRANTIES OF MERCHANTABILITY, FITNESS FOR A PARTICULAR PURPOSE AND NONINFRINGEMENT. IN NO EVENT SHALL THE AUTHORS OR COPYRIGHT HOLDERS BE LIABLE FOR ANY CLAIM, DAMAGES OR OTHER LIABILITY, WHETHER IN AN ACTION OF CONTRACT, TORT OR OTHERWISE, ARISING FROM, OUT OF OR IN CONNECTION WITH THE SOFTWARE OR THE USE OR OTHER DEALINGS IN THE SOFTWARE.

#### **2 Using em8051**

The following chapters cover the usage of the em8051 in detail.

#### **2.1 Launching em8051**

em8051 can be launched either without any command line parameters for default functionality, or optionally with parameters that alter the defaults.

The command-line format for the emulator is as follows:

emu8051 [options] [file name]

Where "options" can be zero or more options, and the optional "file name" parameter can be used to load an object file. Note that the file name may not contain spaces.

Most options have two forms, a longhand and a short alternate form.

Available options are:

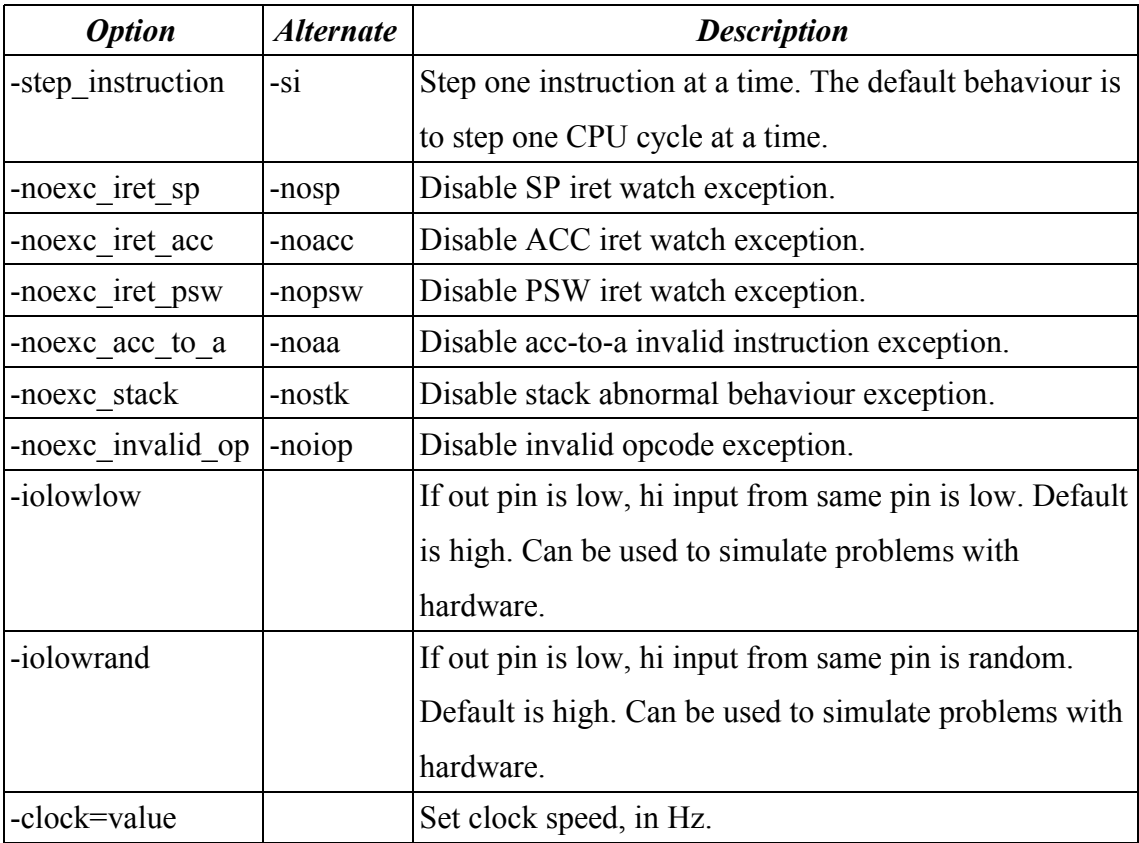

Please see the chapter 2.6, "Options view" for more detailed description on most of the options.

# **2.2 Global Keys**

The simulator has several global keys that work regardless of the viewing mode.

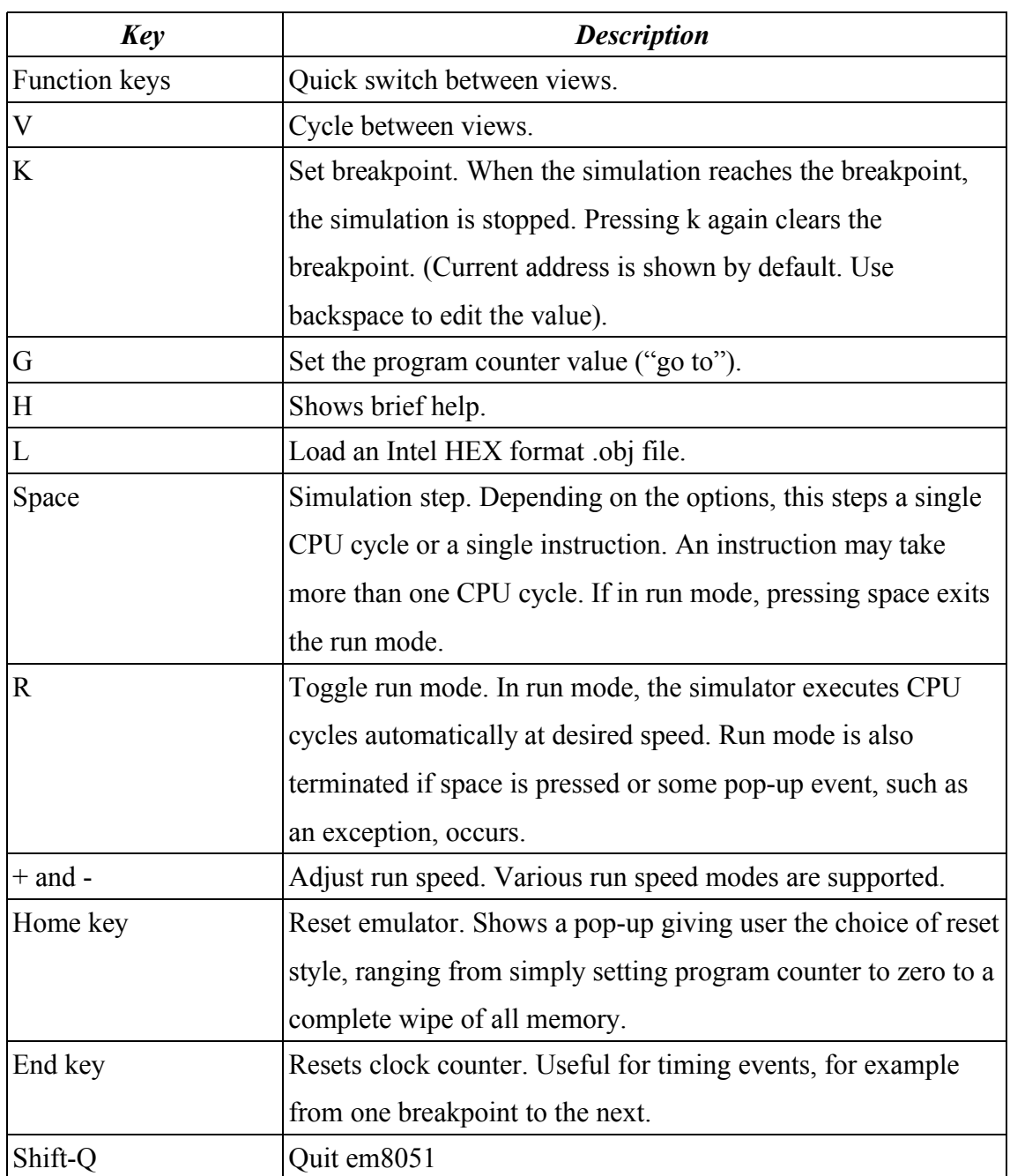

## **2.3 The Main View**

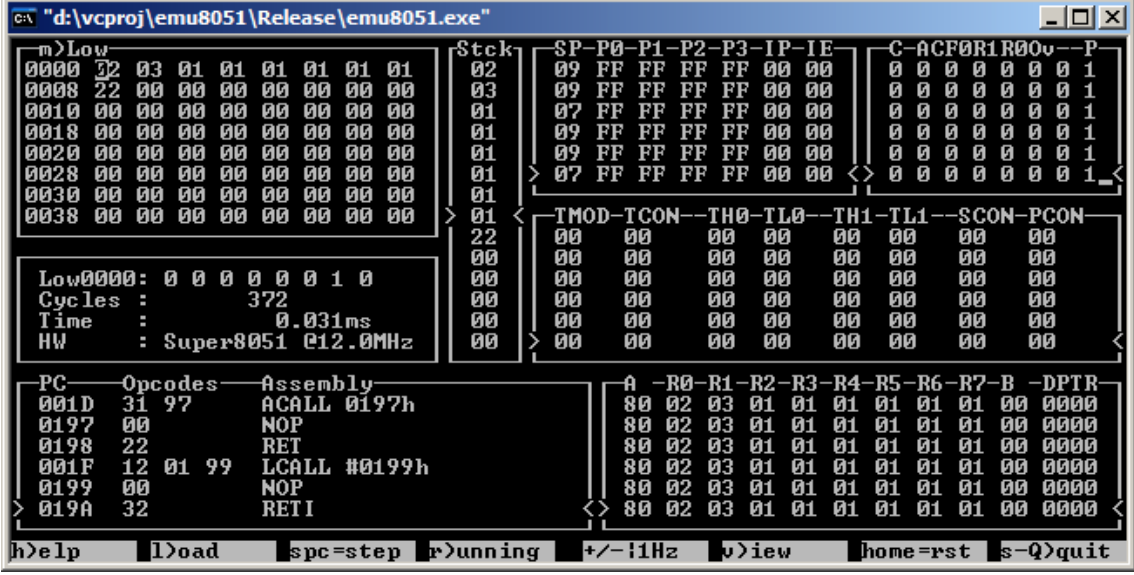

*Illustration 1: The main view*

The main view is designed to give as much information about the 8051 emulation state as possible.

Additional keys available for the main view are:

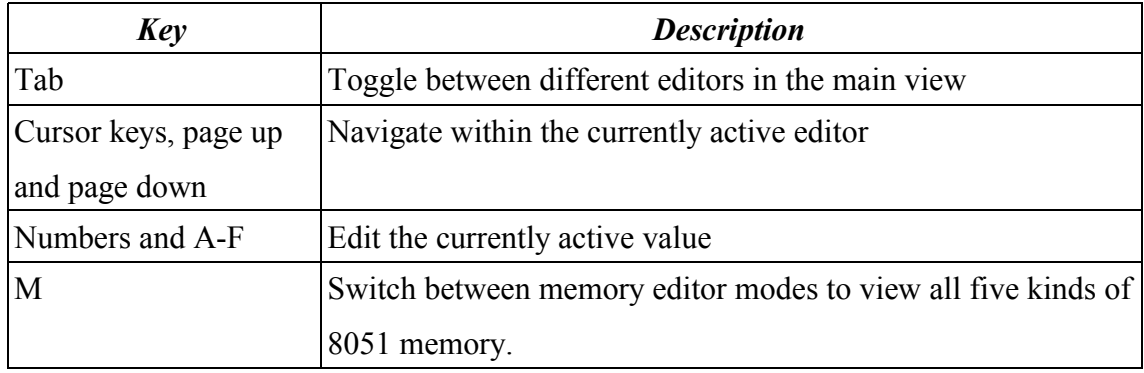

The following chapters go through each part of the main view in detail.

## **2.3.1 The Small Memory Editor**

| ox "d:\vcproj\emu8051\Release\emu8051.exe"                                                                                                    |                                                                                                    | <u> - 미치</u>                                                                                                    |
|----------------------------------------------------------------------------------------------------|----------------------------------------------------------------------------------------------------|----------------------------------------------------------------------------------------------------|
| m>Low<br>72<br>0000<br>03<br>Й1<br>01<br>01<br>01<br>01<br>ศ1<br>22<br>00<br>00<br><b>AAAR</b><br>00<br><b>00</b><br>00<br>00<br>00<br>00<br>0010<br>ЙЙ<br>ЙЙ<br>ЙΑ<br>ЙΜ<br>ЙΜ<br>ЙЙ<br>00<br><b>PINER</b><br>00<br>ЙЙ<br>ЙЙ<br>ЙΜ<br>ЙЙ<br>ЙЙ<br>ЙΜ<br>ЙЙ<br>00<br>ЙЙ<br>ЙΜ<br>ЙЙ<br>ЙЙ<br><b>ИИ2И</b><br>ЙЙ<br>ЙЙ<br>ΝИ<br>00<br>0028<br>ЙЙ<br>ЙЙ<br>ЙЙ<br>ЙЙ<br>ЙЙ<br>ØЙ<br>ЙΜ<br>00<br>0030<br>ЙЙ<br>ЙЙ<br>ЙЙ<br>ЙЙ<br>00<br>ЙЙ<br>ЙЙ | Stek-<br>02<br>00<br>03<br>00<br>ЙЙ<br>01<br>团团<br>向闭<br>01<br>团团<br>01<br>团团<br>ЙЙ<br>01<br>团团<br>ЙЙ<br>01                                                                                                    | Й<br>Й<br>Й                                                                                                    |
| 00<br>00<br>00<br>00<br>00<br>00<br>00<br>00<br>0038<br>Lov0000:<br>团<br>团<br>ø<br>ø<br>团<br>团<br>团<br>372<br>Cycles<br>0.031ms<br>Time<br>Super8051 012.0MHz<br>нu                                                                                                    | 01<br>22<br>00<br>00<br>00<br>00<br>00<br>00<br>00<br>00<br>00<br>00<br>00<br>00<br>00<br>00<br>00<br>00<br>00<br>00<br>00<br>00<br>00<br>00<br>00<br>00<br>00<br>00<br>00<br>00<br>00<br>00<br>00<br>00<br>00<br>00<br>00 | 00<br>00<br>00<br>00<br>00<br>00<br>00<br>00<br>00<br>00<br>00<br>00<br>00<br>00<br>00<br>00<br>00<br>00                   |
| -Opcodes---Assembly-<br>ACALL 0197h<br>31<br>97<br>001D<br>00<br>0197<br><b>NOP</b><br>22<br>0198<br><b>RET</b><br>99<br>12<br>01<br>LCALL #0199h<br>001F<br>00<br>0199<br><b>NOP</b><br>32<br><b>RETI</b><br>019A                                                                                                    | – Ra<br>80<br>유머<br>向り<br>-GL3<br>유머<br>Й2<br>유머<br>유괴<br>向り<br>- IN 3<br>80<br>Йi<br>Й2<br>ЙI<br>ЙI<br>ΠЗ<br>ūн                                                                                                    | R5<br>ПППП<br>ЙI<br>MЙ<br>ПППП<br>M1<br>问问<br>ПППП<br>ЙΗ<br>ЙЙ<br>ПППП<br>ЙI<br>问问<br>0000<br>MП<br>00<br>0000<br>ЙI<br>ЙI |
| h)e Ip<br>1)oad<br>spc=step<br>$\mathbf{1}$ .<br>T11<br>$\sim$<br>$\overline{11}$                                                                                                    | $+/-$ 1Hz<br>u)iew<br>r)unning                                                                                                    | s-Q)auit<br>home=rst                                                                                                    |

*Illustration 2: Small memory editor*

The small memory editor shows 64 bytes of memory at once, and can be toggled between the five memory types of the 8051 using the M key.

Cursor keys, page up and page down can be used to move cursor in the memory view and to scroll the visible memory area. Number keys and the keys from A to F can be used to adjust memory values.

# **2.3.2 The Stack Display**

| <u>니미지</u><br>ax "d:\vcproj\emu8051\Release\emu8051.exe"                                                                                                    |                                                                                                    |                                                                                                    |  |  |  |  |  |  |  |  |  |  |  |
|----------------------------------------------------------------------------------------------------|----------------------------------------------------------------------------------------------------|----------------------------------------------------------------------------------------------------|--|--|--|--|--|--|--|--|--|--|--|
| rStck-<br>) Low<br>02<br>52<br>R <sub>3</sub><br><b>ИЙИИ</b><br>n <sub>1</sub><br>R1<br>01<br>R1<br>01<br>01<br>03<br>00<br>团团<br>ΩЙ<br>ЙЙ<br>团团<br>01<br>ЙЙ<br>向风<br>00<br>01<br><b>DO1</b><br>01<br>00<br>ЙЙ<br>团团<br>01<br>01<br>团团<br>I QA3 Q | 00<br>Йg<br>ЙЙ<br>00<br>MЙ<br>团团<br>团团<br>ЙЙ<br>团团<br>ЙЙ<br>团团<br>ЙЙ                                                                                                    | И                                                                                                    |  |  |  |  |  |  |  |  |  |  |  |
| 00<br>01<br>0038<br>00<br>向风<br>问问<br>ЙЙ<br>00<br>00<br>问问<br>22<br>00<br>90<br>团<br>团<br>团<br>团<br>T.∩⊍ЙЙЙЯ:<br>团<br>团<br>团<br>00<br>372<br>Cycles<br>0.031ms<br>00<br>Time<br>HW<br>Super8051 012.0MHz<br>90<br>÷                               | 00<br>00<br>00<br>00<br>00<br>00<br>00<br>00<br>00<br>00<br>00<br>00<br>00<br>00<br>00<br>00<br>00<br>00<br>00<br>00<br>00<br>00<br>00<br>00<br>00<br>00<br>00<br>00<br>00<br>00 | PCON<br>00<br>00<br>00<br>00<br>00<br>00<br>00<br>00<br>00<br>00<br>00<br>00<br>00<br>00<br>00<br>00<br>00<br>00                                                                            |  |  |  |  |  |  |  |  |  |  |  |
| Opcodes——Assembly–<br>31<br><b>DO1D</b><br>97<br>ACALL 0197h<br>00<br>0197<br><b>NOP</b><br>22<br>0198<br>RET<br>12<br>01<br>99<br><b>001F</b><br>LCALL #0199h<br>0199<br>00<br><b>NOP</b><br>32<br><b>RETI</b><br><b>019A</b>                    | –R4<br>mr.<br>80<br>IN 3<br>ип<br>80<br>Й2<br>-03<br>유괴<br>Й2<br>из<br>80<br>Й2<br>80<br>0.2<br>n <sub>1</sub><br>ЙI<br>MЗ<br><b>M1</b><br>- 61                                  | –nptr<br>ーRワ<br><b>ИЙИИ</b><br><b>M1</b><br>ии<br>ин<br>ЙИ<br><b>ИЙИИ</b><br>$\Box$<br><b>GG</b><br>ПППП<br>0000<br>问问<br>141<br>0000<br>ЙЙ<br>$\Box$<br>团团<br>0000<br>n <sub>1</sub><br>M1 |  |  |  |  |  |  |  |  |  |  |  |
| $1$ )oad<br>spc=step r>unning<br>$h$ )e $1p$<br>H1                                                                                                    | +/-11Hz<br>u)iew                                                                                                    | s-Q)quit<br>home=rst                                                                                                    |  |  |  |  |  |  |  |  |  |  |  |

*Illustration 3: The stack display*

The stack display shows the current state of the stack, scrolling up and down depending on the stack pointer value.

#### **2.3.3 The Miscellaneous Display**

| "d:\vcproj\emu8051\Release\emu8051.exe"<br><b>OIV</b>                                                                                                    |                                                                                                    | <u>니미지</u>                                                                                                    |
|----------------------------------------------------------------------------------------------------|----------------------------------------------------------------------------------------------------|----------------------------------------------------------------------------------------------------|
| 3 Low<br>52<br>лллл<br>R <sub>3</sub><br>n <sub>1</sub><br>R1<br>F1<br>R1<br>R1<br>Q <sub>1</sub><br>00<br>团团<br>MЙ<br>ЙØ<br>团团<br>00<br>团团<br>团团                                                                                        | -Stck-<br>02<br>00<br>03<br>00<br>ЙЙ<br>01<br>回风<br>01<br>团团<br>01<br>团团<br>ЙЙ<br>01<br>回回<br>ЙЙ<br>01                                                                                                    | Й<br>Й<br>Й<br>Й                                                                                                    |
| 00<br>00<br>0038<br>回问<br>ЙЙ<br>ЙЙ<br>00<br>00<br>00<br>Ø<br>ø<br>ø<br>ø<br>Low0000:<br>ø<br>Ø<br>10<br>372<br>Cycles<br>Ŧ<br>0.031ms<br>Time<br>нw<br>Super8051 012.0MHz                                                                | 01<br>22<br>00<br>00<br>00<br>00<br>00<br>00<br>00<br>00<br>00<br>00<br>00<br>00<br>00<br>00<br>00<br>00<br>00<br>00<br>00<br>00<br>00<br>00<br>00<br>00<br>00<br>00<br>00<br>00<br>00<br>00<br>00<br>00<br>00<br>00<br>00 | 00<br>00<br>00<br>00<br>00<br>00<br>00<br>00<br>00<br>00<br>00<br>00<br>00<br>00<br>00<br>00<br>00<br>00                  |
| -Opcodes---Assembly-<br>ACALL 0197h<br>31<br>97<br><b>DO1D</b><br>00<br>0197<br><b>NOP</b><br>22<br>0198<br><b>RET</b><br>99<br>12<br>01<br>LCALL #0199h<br><b>PR1 B</b><br>0199<br>00<br><b>NOP</b><br><b>019A</b><br>32<br><b>RETI</b> | 80<br>80<br>유머<br>8回<br>ดว<br>ū1<br>80<br>Йi<br>Й3<br>$\Box$<br>Йi<br>ЙI<br>0.2                                                                                                    | ЙЙ<br>ЙЙЙЙ<br>И1<br>ЙØ<br>ПААА<br>M1<br>0000<br><b>ии</b><br>ииии<br>ΠП<br>问问<br>0000<br>M1<br>00<br>0000<br>$\Box$<br>ЙI |
| spc=step r>unning<br>1)e 1n<br>1)oad<br>T11<br>$\mathbf{H}$<br>$\mathbf{1}$<br>$\sim$                                                                                                    | +/-¦1Hz<br>u)iew                                                                                                    | s-Q)quit<br>home=rst                                                                                                    |

*Illustration 4: The miscellaneous display*

The miscellaneous display, below the small memory editor, shows the address and bit mask of the currently edited byte. When the common registers are focused, the name of the currently edited register is shown instead of the address.

In addition to this, the elapsed clock cycles and elapsed real time are shown, along with the currently emulated hardware and clock speed.

The user can reset the cycles and time counters by pressing the End key.

## **2.3.4 The Execution Display**

| ax "d:\vcproj\emu8051\Release\emu8051.exe"                                                                                                    |                                                                                                    | <u> - 미지</u>                                                                                                    |
|----------------------------------------------------------------------------------------------------|----------------------------------------------------------------------------------------------------|----------------------------------------------------------------------------------------------------|
| <b>STIOW</b><br>52<br><b>N</b> <sub>3</sub><br>илии<br>F1<br>n <sub>1</sub><br>Q <sub>1</sub><br>R1<br>- 14<br><b>M1</b><br>00<br>ЙЙ<br>团团<br>ØЙ<br>向风<br>ии<br>团团<br>00<br>团团<br><b>GLG</b><br>ЙЙ<br>团团<br><b>IGG</b><br>00<br>团团<br><b>10038</b><br>问问<br>ЙЙ<br>00<br>00<br>Low0000:<br>Ø<br>团<br>团<br>ø<br>团<br>团<br>团<br>372<br>Cycles<br>0.031ms<br>Time<br>Super8051 @12.0MHz<br>нw | Stek-<br>02<br>00<br>03<br>00<br>ЙЙ<br>01<br>团团<br><b>DIE</b><br>01<br>团团<br>01<br>团团<br>MЙ<br>01<br>团团<br>团团<br>01<br>01<br>22<br>00<br>00<br>00<br>00<br>00<br>00<br>00<br>00<br>00<br>00<br>00<br>00<br>00<br>00<br>00<br>00<br>00<br>00<br>00<br>00<br>00<br>00<br>00<br>00<br>00<br>00<br>00<br>00<br>00 | Й<br>Й<br>00<br>00<br>00<br>00<br>00<br>00<br>00<br>00<br>00<br>00<br>00<br>00<br>00<br>00<br>00<br>00<br>00<br>00<br>00<br>00<br>00<br>00<br>00<br>00 |
| -PC-<br>-Opcodes<br>-Assembly-<br>31<br>97<br>ACALL 0197h<br>001D<br>0197<br>00<br><b>NOP</b><br>22<br>0198<br><b>RET</b><br>LCALL #0199h<br><b>001F</b><br>12<br>01 99<br>0199<br>00<br><b>NOP</b><br>32<br><b>RETI</b><br>019A                                                                                                    | 80<br>8日<br>M H<br>80<br>8回<br>80<br>Й2                                                                                                    | ПППП<br>ЙØ<br>ииии<br>ΩЙ<br>ПППП<br>问问<br>ииии<br>0000<br>问问<br>M1<br>ЙЙ<br>0000<br>Й1<br>ūп<br>ūн                                                     |
| spc=step r>unning  <br>h)e lv<br>1)oad<br>T11<br>$\mathbf{r}$ .<br>$\sim$                                                                                                    | +/-¦1Hz<br><b>u</b> )iew                                                                                                    | s-Q)quit<br>home=rst                                                                                                    |

*Illustration 5: The execution display*

On lower left is the execution window, which shows the program counter, operation codes and disassembly. The lowest line shows the most recently executed instruction. Changing the program counter (through a reset or 'go to') does not immediately alter the display.

# **2.3.5 The Common Registers Editor**

| ox "d:\vcproj\emu8051\Release\emu8051.exe"                                                                                                    |                                                                                                    | 니미지                                                                                                    |
|----------------------------------------------------------------------------------------------------|----------------------------------------------------------------------------------------------------|----------------------------------------------------------------------------------------------------|
| аааа<br><b>DU</b><br>Q <sub>1</sub><br><b>N1</b><br>R1<br>R1<br>M1<br><b>D11</b><br>00<br>ЙЙ<br>ЙΠ<br>ЙЙ<br>团团<br><b>GIG</b><br>ЙЙ<br>团团<br>回回<br>团团<br>ЙЙ<br>00<br>向风<br>00<br>ЙЙ<br>T.nwAAAA:<br>团<br>团<br>и<br>Й<br>团<br>团<br>团<br>372<br>Cucles<br>0.031ms<br>Time<br>НW<br>Super8051 012.0MHz | -Stck-<br>02<br>00<br>03<br>团团<br>01<br>团团<br>01<br>团团<br>01<br>ЙЙ<br>01<br>ЙЙ<br>01<br>01<br>T LA<br>22<br>00<br>00<br>00<br>00<br>00<br>00<br>00<br>00<br>00<br>00<br>00<br>00<br>00<br>00<br>00<br>00<br>00<br>00<br>00<br>00<br>00<br>00<br>00<br>00<br>00<br>00<br>00<br>00<br>00 | Й<br>И<br>-114<br>00<br>00<br>00<br>00<br>00<br>00<br>00<br>00<br>00<br>00<br>00<br>00<br>00<br>00<br>00<br>00<br>00<br>00<br>00<br>00<br>00<br>00<br>00<br>00                                                                                                    |
| -Opcodes<br>-Assembly<br><b>DD1D</b><br>31<br>97<br>ACALL 0197h<br>00<br><b>NOP</b><br><b>D197</b><br>22<br><b>D198</b><br><b>RET</b><br>12<br>01<br>99<br>#0199h<br>LCALL<br><b>PR1 B</b><br>00<br>0199<br><b>NOP</b><br>32<br><b>RETI</b><br><b>019A</b><br>1)oad<br>h)elp<br>spc=step r>unning  | 80<br>Й2<br><b>ИЗ</b><br>Й1<br>Й1<br>02<br>01<br>80<br>03<br>01<br>02<br>03<br>Й1<br>80<br>01<br>80<br>Й2<br>ØЗ<br>Й1<br>Й1<br>80<br>Й2<br>03<br>Й1<br>Й1<br>03<br>02<br>01<br>01<br>80<br>+/-¦1Hz<br>u)iew                                                                            | -RØ-R1-R2-R3-R4-R5-R6-R7-B<br>$-DPTR$<br>ЙЙ<br>Й1<br>Й1<br>Й1<br>ииии<br><b>и1</b><br>01<br>01<br>01<br>01<br>ØЙ<br>ПППП<br>01<br>01<br>01<br>01<br>00<br><b>ииии</b><br>Й1<br>ЙΑ<br>Й1<br>ศ1<br>Й1<br>0000<br>Й1<br>01<br>Й1<br>01<br><b>ØØ</b><br>0000<br>00<br>01<br>01<br>01<br>01<br>0000<br>home=rst<br>s-Q)auit |

*Illustration 6: Common registers editor*

On the right from the execution display are the common registers and several lines of history. The current values are displayed at the bottom. User can switch focus between the memory editor and the common registers with the tab key, and edit the current state of the common registers directly.

|                                                                                                    | $\Box$ $\Box$ $\times$<br>ox "d:\vcproj\emu8051\Release\emu8051.exe"                                                                                                    |                                                                                                    |  |  |  |  |  |  |  |  |  |  |  |  |
|----------------------------------------------------------------------------------------------------|----------------------------------------------------------------------------------------------------|----------------------------------------------------------------------------------------------------|--|--|--|--|--|--|--|--|--|--|--|--|
| -m)Lov<br>01<br>01<br>F1<br>R1<br>ииия<br><b>DER</b><br>ЙI<br>01<br>00<br>ЙЙ<br>向风<br><b>GIG</b><br>ии<br>MИ<br>团团<br>团团<br>00<br>ЙØ<br>团团<br>ЙΠ                                                                                                    | -SP-P0-P1-P2-P3-IP-IE-<br>rStck⊤<br>02<br>09<br>00<br>FF<br>EF<br>FF<br>FF<br>03<br>00<br>FF<br>FF<br>Й9<br>EF<br>FF<br>01<br>00<br>07<br>FF<br>FF<br>EE<br>FF<br>01<br>Й9<br>FF<br>00<br>EF<br>EF<br>FF<br>01<br>00<br>Й9<br>FF<br>EF<br>FЕ<br>FF<br>01<br>ØЙ<br>07<br>FF<br>FF<br>FF<br>FF | 00<br>00<br>00<br>ЙЙ<br>00<br>ØЙ<br>Й                                                                                                    |  |  |  |  |  |  |  |  |  |  |  |  |
| 团团<br>00<br><b>PIN38</b><br>问问<br>ЙΜ<br>ЙΜ<br>团团<br>00<br>ЙЙ<br>ии<br>Low0000:<br>团<br>团<br>团<br>团<br>团<br>团<br>团<br>372<br>Cycles<br>0.031ms<br>Time<br>НW<br>Super8051 @12.0MHz<br>E.                                                                                           | 01<br>01<br>22<br>00<br>00<br>00<br>ØØ<br>00<br>00<br>00<br>90<br>ØØ<br>00<br>00<br>00<br>00<br>00<br>00<br>00<br>00<br>00<br>00<br>00<br>00<br>00<br>00<br>00<br>00<br>00<br>00<br>00<br>00                                                                                                 | -TMOD-TCON--TH0-TL0--TH1-TL1--SCON-PCON<br>00<br>00<br>00<br>ØØ<br>00<br>00<br>00<br>00<br>00<br>00<br>00<br><b>ØØ</b><br>00<br>00<br>00<br>00<br>00<br>00<br>00<br>00<br>00<br>00<br>00<br>00 |  |  |  |  |  |  |  |  |  |  |  |  |
| -Opcodes<br>-Assembly-<br>31 97<br>001D<br>ACALL 0197h<br>00<br>0197<br><b>NOP</b><br>22<br><b>P198</b><br><b>RET</b><br>12<br>01<br>99<br>#0199h<br>LCALL<br><b>PR1 B</b><br>00<br>0199<br><b>NOP</b><br>32<br><b>RETI</b><br><b>019A</b><br>1)oad<br>spc=step r>unning<br>h>elp | 80<br>80<br>80<br>유괴<br>유괴<br>유머<br>+/-11Hz<br>w)iew                                                                                                    | - 1920<br>ииии<br>ииии<br>向风<br>ииии<br>ииии<br>MЙ<br>ииии<br>ЙЙ<br>ЙI<br>Йi<br>Й١<br>0000<br>Й1<br>ū۱<br>$\blacksquare$ home=rst s-Q)quit                                                     |  |  |  |  |  |  |  |  |  |  |  |  |

**2.3.6 The Control Registers and the Output Ports Displays**

*Illustration 7: Control registers and output ports displays*

Two of the remaining displays show the state of the control registers and output ports and several lines of history. The current values are displayed at the bottom. The values are not editable directly, but the user can use the memory editor to change the values of these registers.

# **2.3.7 The Machine Status Word Display**

| ax "d:\vcproj\emu8051\Release\emu8051.exe"                                                                                                    |                                                                                                    | 그미지                                                                                                    |
|----------------------------------------------------------------------------------------------------|----------------------------------------------------------------------------------------------------|----------------------------------------------------------------------------------------------------|
| m) Lov<br>ялая<br><b>DE</b><br>F1<br>F1<br><b>N1</b><br>ЙЙ<br>问问<br>ии<br>向风<br>ЙЙ<br>向风<br>ЙЙ                                                                                                    | rStck⊤<br>02<br>00<br>n <sub>1</sub><br>ЙЙ<br>00<br>03<br>00<br>01<br>00<br>00<br>ЙЙ<br>01<br>00<br>00<br>团团<br>01<br>ЙЙ<br>01<br>00<br>团团<br>ΩЙ<br>团团<br>01                                                                     | -C-ACFØR1 RØ0u--P-<br>Й<br>Й<br>Ø<br>Й<br>Ø<br>Й<br>Ø<br>п<br>ิท<br>ฅ<br>Й<br>Й<br>Й<br>Й<br>Й<br>Й<br>Й<br>Й<br>Й<br>Й<br>Й<br>Й<br>Й<br>Й<br>Й<br>Й<br>Й<br>Й<br>Й<br>п<br>Й<br>Й<br>Ø<br>Й<br>Й<br>Й<br>Й<br>Й<br>Й<br>Й<br>Й<br>Й<br>Й<br>Й<br>-1 |
| 团团<br>ЙЙ<br>ЙЙ<br>ЙЙ<br>间间<br>ЙЙ<br>10038<br>Lov0000:<br>团<br>团<br>团<br>团<br>团<br>团<br>团<br>372<br>Cycles<br><b>0.031ms</b><br>Time<br>Super8051 @12.0MHz<br><b>HW</b><br>÷                                                        | 团团<br>01<br>22<br>00<br>00<br>00<br>00<br>00<br>00<br>00<br>00<br>00<br>00<br>00<br>00<br>00<br>00<br>00<br>00<br>00<br>00<br>00<br>00<br>00<br>00<br>00<br>00<br>00<br>00<br>00<br>00<br>00<br>00<br>00<br>00<br>00<br>00<br>00 | 00<br>00<br>00<br>00<br>00<br>00<br>00<br>00<br>00<br>00<br>00<br>00<br>00<br>00<br>00<br>00<br>00<br>00                                                                                                    |
| -Opcodes<br>-Assembly-<br>97<br>ACALL 0197h<br><b>001D</b><br>31<br>00<br><b>NOP</b><br>0197<br>22<br>0198<br><b>RET</b><br>01<br>LCALL #0199h<br>12<br>99<br><b>001F</b><br>00<br>0199<br><b>NOP</b><br>32<br><b>019A</b><br>RETT | RQ.<br>-14-<br>80<br>유머<br>ич<br>M1<br>유괴<br>8回<br>ЙI<br>ΩЗ<br>-61<br>ЙΙ                                                                                                    | 0000<br>ЙI<br>ЙЙ<br><b>DH</b><br>ЙØ<br>ПППП<br>问问<br>ПААА<br><b>DI-1</b><br>ЙI<br>M1<br>ЙЙ<br>0000<br>Й1<br>ūн<br>向风<br>ПАЛА<br>ЙЙ<br>n <sub>1</sub><br>0000<br>ЙI<br>Й١                                                                              |
| h)e 1p<br>1)oad<br>spc=step  <br>$-11$                                                                                                    | +/-¦1Hz<br>u)iew<br>r)unning                                                                                                    | s-Q)quit<br>home=rst                                                                                                    |

*Illustration 8: Machine status word display*

The top right corner display shows the state of the processor status word bits and several lines of history. The current values are displayed at the bottom.

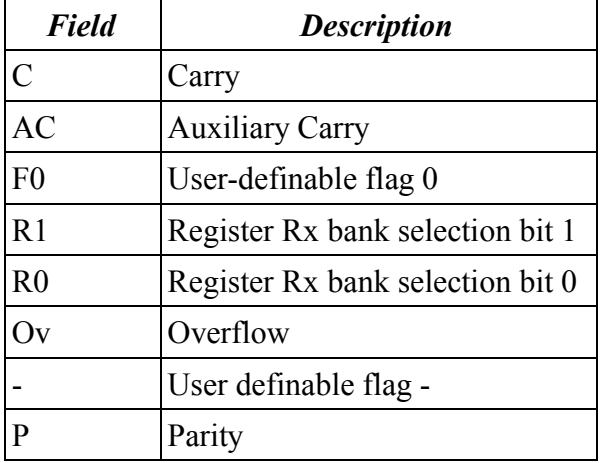

## **2.4 The Memory Editor View**

|                                                                                  | a "d:\vcproj\emu8051\Release\emu8051.exe" |                                 |                                  |                                  |                                  |                                   |                                   |                                  |                   |                                                           |                                  |                            |                                  |                                  | 니미지                              |                                  |                                  |                                  |                                          |
|----------------------------------------------------------------------------------|-------------------------------------------|---------------------------------|----------------------------------|----------------------------------|----------------------------------|-----------------------------------|-----------------------------------|----------------------------------|-------------------|-----------------------------------------------------------|----------------------------------|----------------------------|----------------------------------|----------------------------------|----------------------------------|----------------------------------|----------------------------------|----------------------------------|------------------------------------------|
| J=Lower<br>Паааа<br>I AAAR<br><u> І йй1 й</u><br><b>І</b> ЙЙ1<br>Паа2а<br>  0028 | 52<br>ЙЙ<br>ЙЙ<br>ØЙ<br>ØЙ                | Й3<br>ΝИ<br>ЙΩ<br>ии<br>Й<br>ØЙ | Й1<br>00<br>ЙΜ<br>ЙЙ<br>ØЙ<br>ØЙ | Й1<br>ΝИ<br>ЙΜ<br>ии<br>ЙΜ<br>ØЙ | Й1<br>00<br>ЙΜ<br>ØИ<br>ЙЙ<br>ØЙ | 01<br>ЙЙ<br>ЙЙ<br>ЙЙ<br>ØЙ<br>ØЙ  | Й1<br>00<br>ЙЙ<br>ЙЙ<br>ØЙ<br>00  | 01<br>00<br>00<br>00<br>00<br>00 | ÷                 | External<br>ПААА<br>ииия<br>คค1 ค<br>0020<br><b>AA28</b>  | ЙЙ<br>ии<br>ЙΜ<br>ЙΩ<br>ЙΜ<br>ЙΜ | ии<br>ЙΜ<br>ии<br>ЙΜ<br>ØЙ | ЙЙ<br>ии<br>ØЙ<br>ЙΩ<br>ЙΜ<br>ØЙ | 00<br>ии<br>ЙЙ<br>ЙΠ<br>ØЙ<br>ЙΠ | 00<br>00<br>ЙЙ<br>ЙΜ<br>ØЙ<br>ЙЙ | ии<br>ии<br>ЙΜ<br>ЙΜ<br>ЙЙ<br>ดด | ии<br>ии<br>ЙΜ<br>ØИ<br>ЙЙ<br>ЙЙ | 00<br>00<br>00<br>00<br>ЙЙ<br>ØЙ |                                          |
| <b>Upper</b><br><b>П</b> АЙЙЙ<br><b>AAAR</b><br><b>ПАА1А</b><br>1001 R           | ЙЙ<br>ЙЙ<br><b>ØØ</b><br>ดด               | ЙΜ<br>ии<br>ЙΠ                  | ЙЙ<br>ии<br>ЙΜ                   | ии<br>ии<br>ØØ<br>ดด             | ЙЙ<br>ЙЙ<br>00<br>ЙΜ             | ЙЙ<br>ии<br><b>ØØ</b><br>ЙΜ       | ЙЙ<br>ЙЙ<br>ØØ<br>ЙЙ              | 00<br>00<br><b>ØØ</b><br>00      |                   | 0030<br><b>AA38</b><br><b>ИЙ4И</b><br>0048<br>-ROM        | ЙЙ<br>ØØ<br>ØØ<br><b>ØØ</b>      | ии<br>ØØ<br>ЙЙ<br>ØØ       | ии<br>ØØ<br>ЙΜ<br>ЙΜ             | ЙЙ<br>ØЙ<br>ØØ<br><b>ØØ</b>      | ЙΜ<br>00<br>ØØ<br><b>ØØ</b>      | ии<br>ØЙ<br>ЙΠ<br><b>ØØ</b>      | ЙЙ<br>ØЙ<br>ЙЙ<br>0Ø             | ØЙ<br>ØЙ<br>00<br>0Ø             |                                          |
| 10020<br>  0028<br>-SFR-<br>Пииии                                                | ЙЙ<br>00                                  | ЙΜ<br>00                        | ЙЙ<br>00<br>ЙΜ                   | ΝИ<br>00<br>ии                   | ЙΜ<br>00<br>ØЙ                   | ЙЙ<br>00<br>ЙЙ                    | ЙЙ<br>00<br>ØЙ                    | 00<br>00<br>00                   |                   | ииии<br>ииия<br>0010<br>AA1<br>0020                       | ии<br>Й4<br>Й<br>ЙР<br>Й1        | 74<br>1 ค<br>99            | Й4<br>Й7<br>F2<br>З              | ЙЙ<br>03<br>ЙA<br>Й1<br>14       | Й2<br>04<br>ØВ<br>ЙЙ<br>15       | ЙЙ<br>05<br>ис.<br>31<br>ЙЙ      | Й9<br>00<br>ЙD<br>97<br>6<br>п   | Й1<br>Øб<br>ØE<br>12<br>17       | ۳Ħ                                       |
| I I AAAR<br>Й<br>I AA1<br>R<br>TNN 1<br>  0020<br>  0028                         | ЙЙ<br>ดด<br>FF<br>00                      | ии<br>Й<br>ØØ                   | ดด<br>ЙΜ<br>ЙΜ<br>ØЙ             | ЙΜ<br>吼团<br>ЙΩ<br>ЙΜ<br>ØØ       | ØЙ<br>ØЙ<br>ЙЙ<br>ØØ<br>0Ø       | ØЙ<br>ØЙ<br>ЙΜ<br>ØЙ<br><b>ØØ</b> | ØЙ<br>ØЙ<br><b>ØØ</b><br>ØØ<br>0Ø | 00<br>00<br>00<br>00<br>00       |                   | <b>AA28</b><br><b>ИЙЗЙ</b><br><b>AR38</b><br>0040<br>0048 | 20<br>ЙΑ<br>2D<br>34             | E2<br>26<br>2E<br>01       | Й1<br>35                         | 1 B<br>00<br>28<br>30<br>00      | 23<br>29<br>E2<br>36             | 1 D<br>24<br>2A<br>01<br>37      | ю<br>1<br>Й1<br>2 B<br>00<br>38  | 1 F<br>25<br>2C<br>33<br>39      | #\$.%<br>$.8'$ ()*+.<br>.703<br>4.5.6789 |
| h)elp                                                                            |                                           |                                 | 1)oad                            |                                  |                                  |                                   |                                   |                                  | spc=step r>unning | +/-¦1Hz                                                   |                                  |                            | v)iew                            |                                  |                                  |                                  |                                  |                                  | home=rst s−Q)quit                        |

*Illustration 9: The memory editor view*

The second view shows all of the five memory areas at the same time. The following additional keys are available:

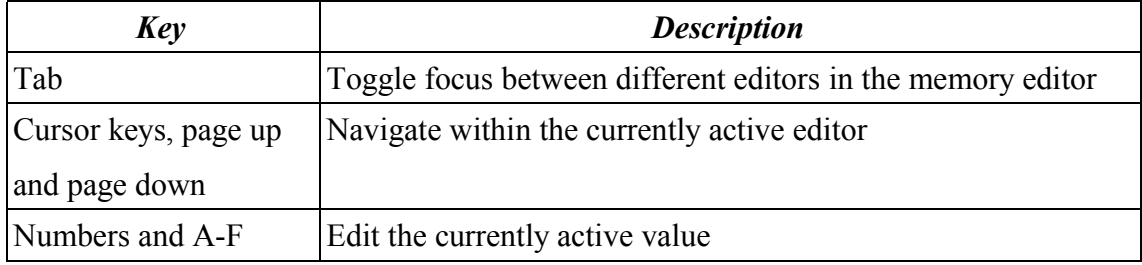

The editors work the same way as with the main view small memory editor, with the additional feature of showing the current ASCII value of the contained bytes.

Non-printable characters (i.e. Those outside the ASCII range 32-126) are displayed as periods.

## **2.5 The Logic Board View**

|                  |   |                 |          |  | ox "d:\vcproj\emu8051\Release\emu8051.exe"                                                                                                    |                             |                  |                   | $\Box$ o $\Box$ |
|------------------|---|-----------------|----------|--|----------------------------------------------------------------------------------------------------|-----------------------------|------------------|-------------------|-----------------|
| Logic board view |   |                 |          |  |                                                                                                    |                             |                  |                   |                 |
| PØ               | ø | 1 2 3 4 5 6 7 8 | 0000000  |  |                                                                                                    |                             |                  |                   |                 |
| <b>P1</b>        | ø |                 |          |  | 0000000                                                                                                    |                             |                  |                   |                 |
| <b>P2</b>        | ø |                 |          |  | 0000000                                                                                                    |                             |                  |                   |                 |
| P3               | ø |                 |          |  | 0000000                                                                                                    |                             |                  |                   |                 |
|                  |   |                 |          |  | $\rightarrow$ K No additional hw<br>⋋                                                                                                    |                             |                  |                   |                 |
|                  |   |                 |          |  |                                                                                                    |                             |                  |                   |                 |
|                  |   |                 |          |  |                                                                                                    |                             |                  |                   |                 |
| $h$ )elp<br>T11  |   |                 | $1$ )oad |  | $\overline{10}$ $\overline{11}$ $\overline{1}$ $\overline{1}$ $\over$ | spc=step r>unning $+/-1$ Hz | $\bigcup$ v) iew | home=rst s-Q>quit |                 |

*Illustration 10: The logic board view*

The logic board view simulates a simple logic board with all of the 8051 output pins connected to LEDs and input pins connected to switches.

The following additional keys are available in the logic board view:

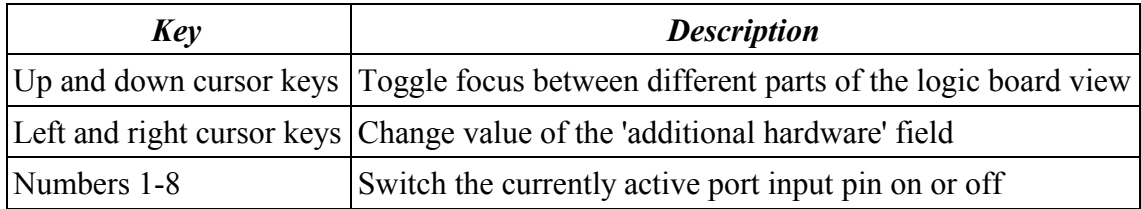

Some additional hardware widgets can also be connected to the 8051 using the logic board view. The following chapters go through these widgets in detail.

|                                            |   |  |        |                            |                | on "d:\vcproj\emu8051\Release\emu8051.exe" |                                 |     |          | $\Box$ o $\times$ |
|--------------------------------------------|---|--|--------|----------------------------|----------------|--------------------------------------------|---------------------------------|-----|----------|-------------------|
| Logic board view                           |   |  |        |                            |                |                                            |                                 |     |          |                   |
| Ьd                                         | ø |  |        | 1 2 3 4 5 6 7 8<br>0000000 |                |                                            |                                 | . . | . .<br>. |                   |
| <b>P1</b>                                  | Ø |  | $\ast$ | 0000000                    |                |                                            |                                 |     |          |                   |
| <b>P2</b>                                  | ø |  |        | 0000000                    |                |                                            |                                 |     |          |                   |
| P3                                         | Ø |  |        | 0000000                    |                |                                            |                                 |     |          |                   |
| $\rightarrow$ 7-seg displays               |   |  |        |                            |                | ≻                                          |                                 |     |          |                   |
|                                            |   |  |        |                            |                |                                            |                                 |     |          |                   |
| $h$ )elp<br>$T11 \t\t \ldots \t11 \t\t T1$ |   |  |        | $\Box$ ) oad               | $\overline{ }$ | $\cdots$ $\cdots$ $\cdots$                 | spc=step r>unning +/-¦1Hz v>iew |     |          | home=rst s-Q>quit |

*Illustration 11: The 7-segment displays*

The four 7-segment displays are wired to the four output ports in high-active mode. (i.e. If the output port bit is active, the corresponding segment is lit).

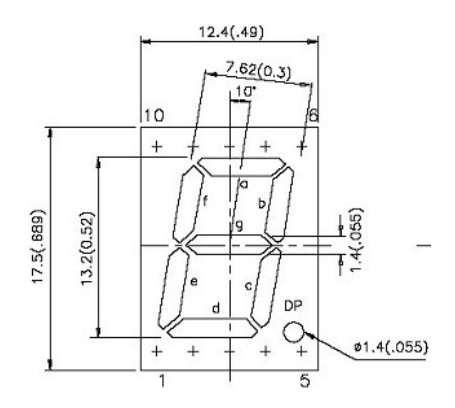

*Illustration 12: 7-segment display [6]*

The pins have been mapped to segments as follows:

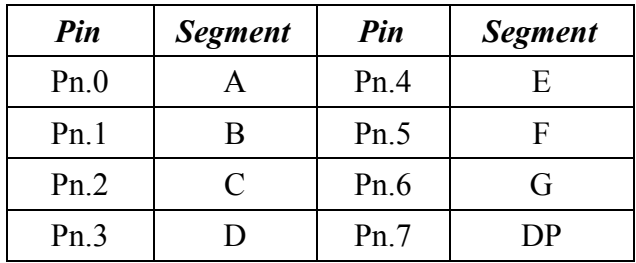

#### **2.5.2 The 8-Bit Shift Registers**

|                  |          |   |                            |   |     | a "d:\vcproj\emu8051\Release\emu8051.exe" |                   |                                         |             |                                        | <u>니미×</u>        |
|------------------|----------|---|----------------------------|---|-----|-------------------------------------------|-------------------|-----------------------------------------|-------------|----------------------------------------|-------------------|
| Logic board view |          |   |                            |   |     |                                           |                   | P0.0/1: 00h                             |             | P2.0/1: 00h                            |                   |
| РИ               | Й        |   | 1 2 3 4 5 6 7 8<br>0000000 |   |     |                                           |                   | PQ.2/3:QQh<br>PQ.4/5:QQh<br>P0.6/7: 00h |             | P2.2/3:00h<br>P2.4/5:00h<br>P2.6/7:00h |                   |
| P1               | $+$<br>Й |   | * * *<br>0000000           |   | $+$ |                                           |                   | P1.0/1: 00h<br>P1.2/3:00h<br>P1.4/5:00h |             | P3.0/1:00h<br>P3.2/3:00h<br>P3.4/5:00h |                   |
| P2.              | $+$<br>Й |   | * * *<br>0000000           |   |     |                                           |                   | P1.6/7:00h                              |             | P3.6/7: 00h                            |                   |
| P3               | Й        | ¥ | ł<br>0000000               | ¥ |     |                                           |                   |                                         |             |                                        |                   |
|                  |          |   |                            |   |     | $\rightarrow$ 8bit shift registers >      |                   |                                         |             |                                        |                   |
|                  |          |   |                            |   |     |                                           |                   |                                         |             |                                        |                   |
| $h$ )elp         |          |   | 1)oad                      |   |     |                                           | spc=step r>unning | +/-¦1Hz                                 | $\cup$ )iew |                                        | home=rst s−Q)quit |

*Illustration 13: 8-bit shift registers*

The 8-bit shift registers simulate a 74LS164 connected to the 8051 in the following manner:

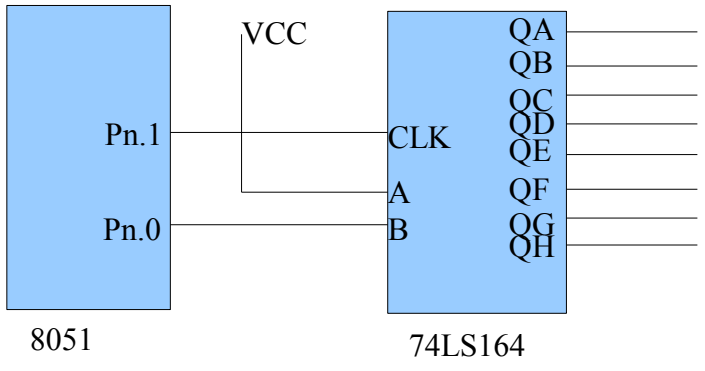

*Illustration 14: 74LS164 connection diagram [8]*

em8051 simulates 16 shift registers, connected to all of the output pins of the 8051. Each register takes two output pins. The lower of the two is used as data, and the higher as clock. The shifting is performed on rising edge of the clock signal.

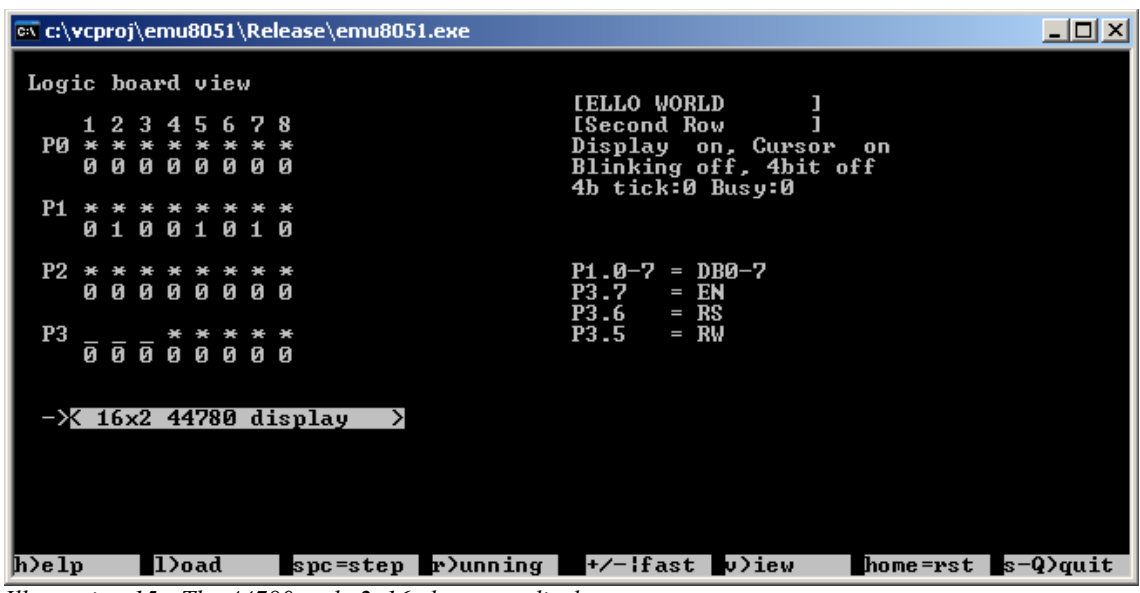

## **2.5.3 The 44780-Style 2x16 Character Display**

*Illustration 15: The 44780-style 2x16 character display*

The 44780-style character display emulation is wired to the emulator in the following manner:

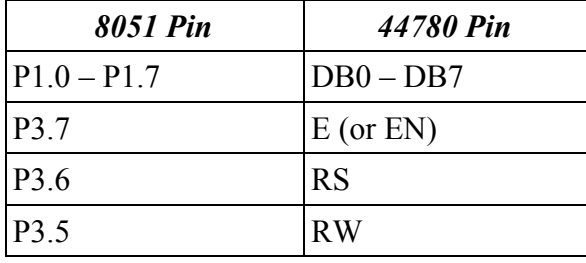

The simulation functions on the falling edge of the E signal for write operations and on the rising edge of the E signal for read operations. This is slightly different from actual hardware.

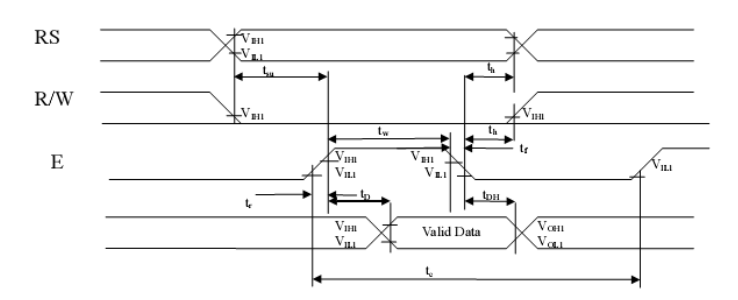

*Illustration 16: CFAH1602B-NYA-JP read operation timing [5]*

On actual hardware, depending on the speed of the 8051 host, the order of functional operations may need to be somewhat different for them to work. The way the chip is simulated may not be the correct way, but it appears to work on some test applications. It is also possible to confuse the simulator by switching the RW signal while the E signal is high, as then one E pulse will generate both rising and falling edge events.

Other differences compared to hardware include:

- Initialization delay requirements are not simulated; the 44780 works instantly.
- Cursor is not displayed. Cursor state (on/off, blink) is displayed.
- The simulated 44780 contains 128 bytes of display RAM and 64 bytes of character generation RAM.
- Custom characters are not displayed.
- Character map uses the ASCII characters from 32 to 126. Zero character is a space. Other characters outside that ASCII range are displayed as question marks.
- Timings of the simulated 44780 are as follows:
	- Busy flag reading generates no busy time.
	- Reading and writing of memory takes 200 microseconds.
	- Clearing of the memory takes 2 milliseconds.
	- Other operations take 250 microseconds.
- While busy, only reading of the busy flag is legal. Other operations are ignored.
- Shifting of the display may not match actual hardware, especially when shifting to negative offsets.

The following 44780 instructions are supported:

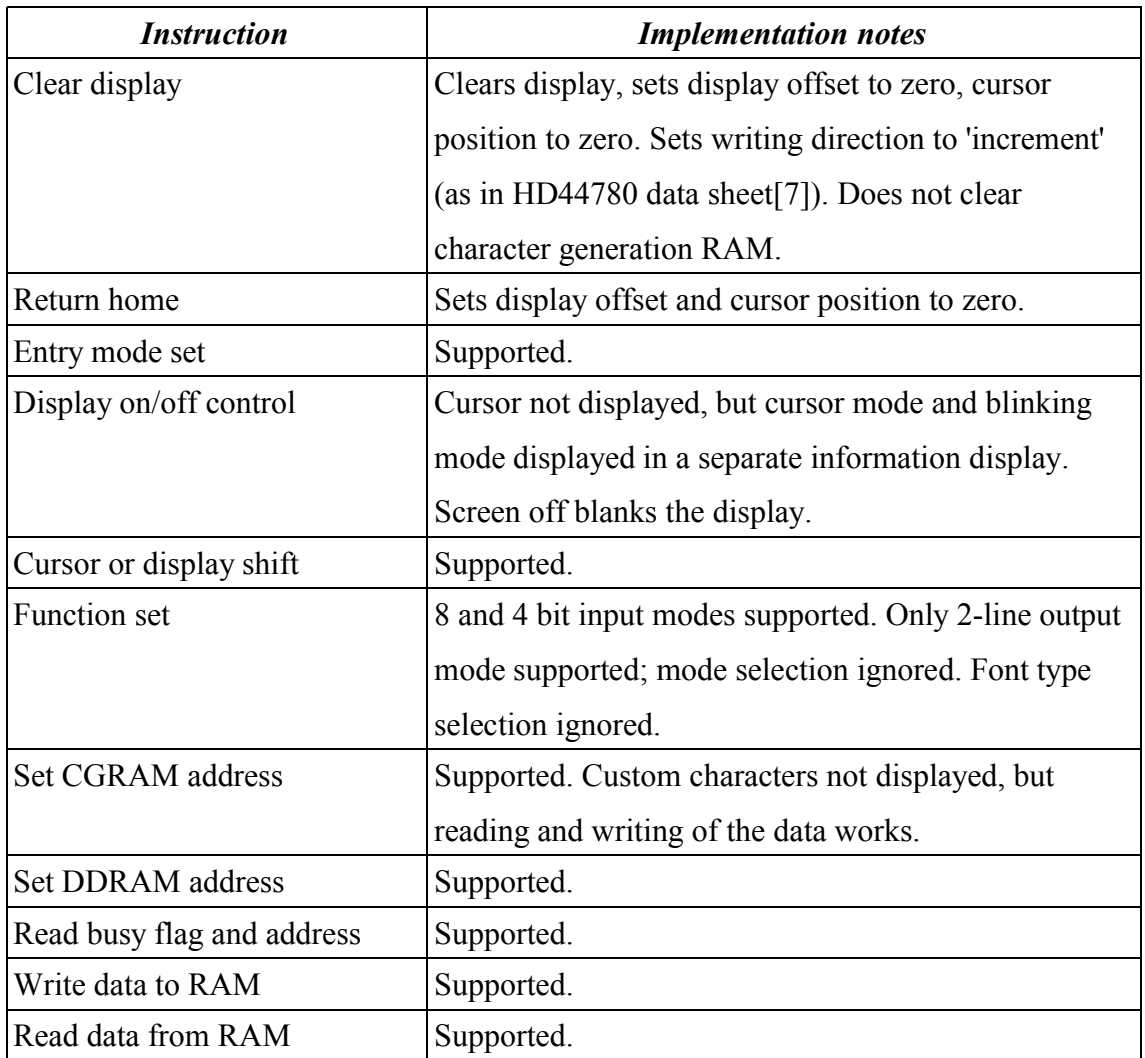

**2.5.4 The 1-Bit Audio Output**

|                  |  |  |                             |  | os "c:\vcproj\emu8051\Release\emu8051.exe" testprog\hello.obj                                                                                                    |           |       |                   | $ \Box$ $\times$ |
|------------------|--|--|-----------------------------|--|----------------------------------------------------------------------------------------------------|-----------|-------|-------------------|------------------|
| Logic board view |  |  |                             |  |                                                                                                    |           |       |                   |                  |
| РИ               |  |  | 1 2 3 4 5 6 7 8<br>00000000 |  |                                                                                                    |           |       |                   |                  |
| <b>P1</b>        |  |  | 00000000                    |  |                                                                                                    |           |       |                   |                  |
| P2               |  |  | 00000000                    |  |                                                                                                    |           |       |                   |                  |
| P3               |  |  | 00000000                    |  |                                                                                                    |           |       |                   |                  |
|                  |  |  |                             |  | $\rightarrow$ 1bit audio out (P3.7)>                                                                                                    |           |       |                   |                  |
|                  |  |  |                             |  |                                                                                                    |           |       |                   |                  |
| $h>$ elp         |  |  | $1$ )oad                    |  | spc=step r>un                                                                                                    | $+/-11Hz$ | w)iew | home=rst s-Q>quit |                  |
|                  |  |  |                             |  | $H_1, \ldots, H_n, \ldots, H_n$ |           |       |                   |                  |

*Illustration 17: 1-bit audio output*

The 1-bit audio output is wired to the P3.7 pin of the 8051.

When enabled, the simulator will generate a 8-bit, 44kHz mono PCM RIFF wave file of the name "audioout.wav" in the current directory. The file is created on the next step after the option is selected. The file is kept open until the simulator is closed.

# **2.6 The Options View**

| ax c:\vcproj\emu8051\Release\emu8051.exe                                     | - 10 |
|------------------------------------------------------------------------------|------|
| Options                                                                      |      |
| −X. Hardware: 'super' 8051 >                                                 |      |
| < Clock at<br>12.000 MHz $>$                                                 |      |
| K High inputs from ports with low out level should be 1 >                    |      |
| < Step steps single cpu cycle<br>⋋                                           |      |
| < Interrupt handler sp watch exception enabled                               |      |
| $\langle$ Interrupt handler acc watch exception enabled $\langle \rangle$    |      |
| < Interrupt handler psw watch exception enabled >                            |      |
| < Acc−to−a opcode exception enabled                                          |      |
| <b>&lt; Stack exception enabled</b><br>- >                                   |      |
| < Illegal opcode exception enabled                                           |      |
|                                                                              |      |
| $h$ >elp<br>1)oad<br> +/-¦1Hz<br>home=rst s-Q>quit<br>spc=step r>un<br>v)iew |      |

*Illustration 18: The options view*

The options view can be used to alter the behaviour of the simulator. The following additional keys are available:

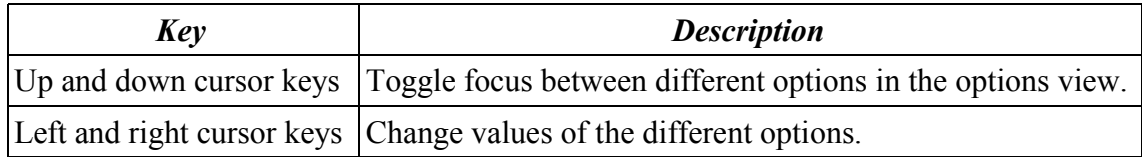

#### The following options are available:

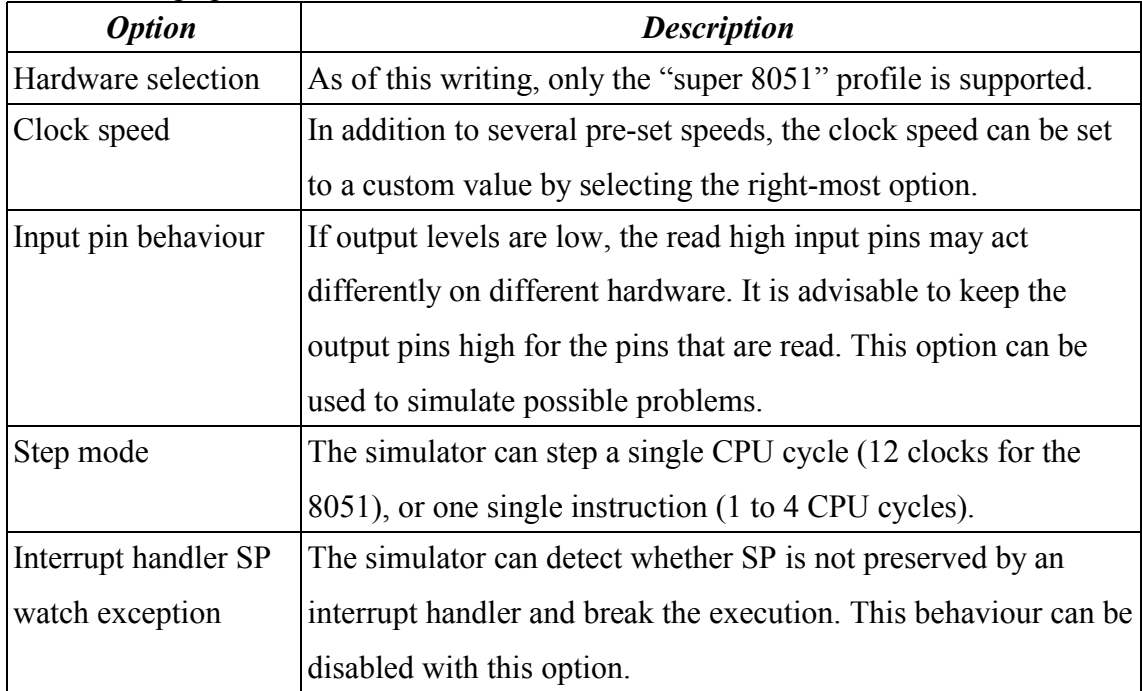

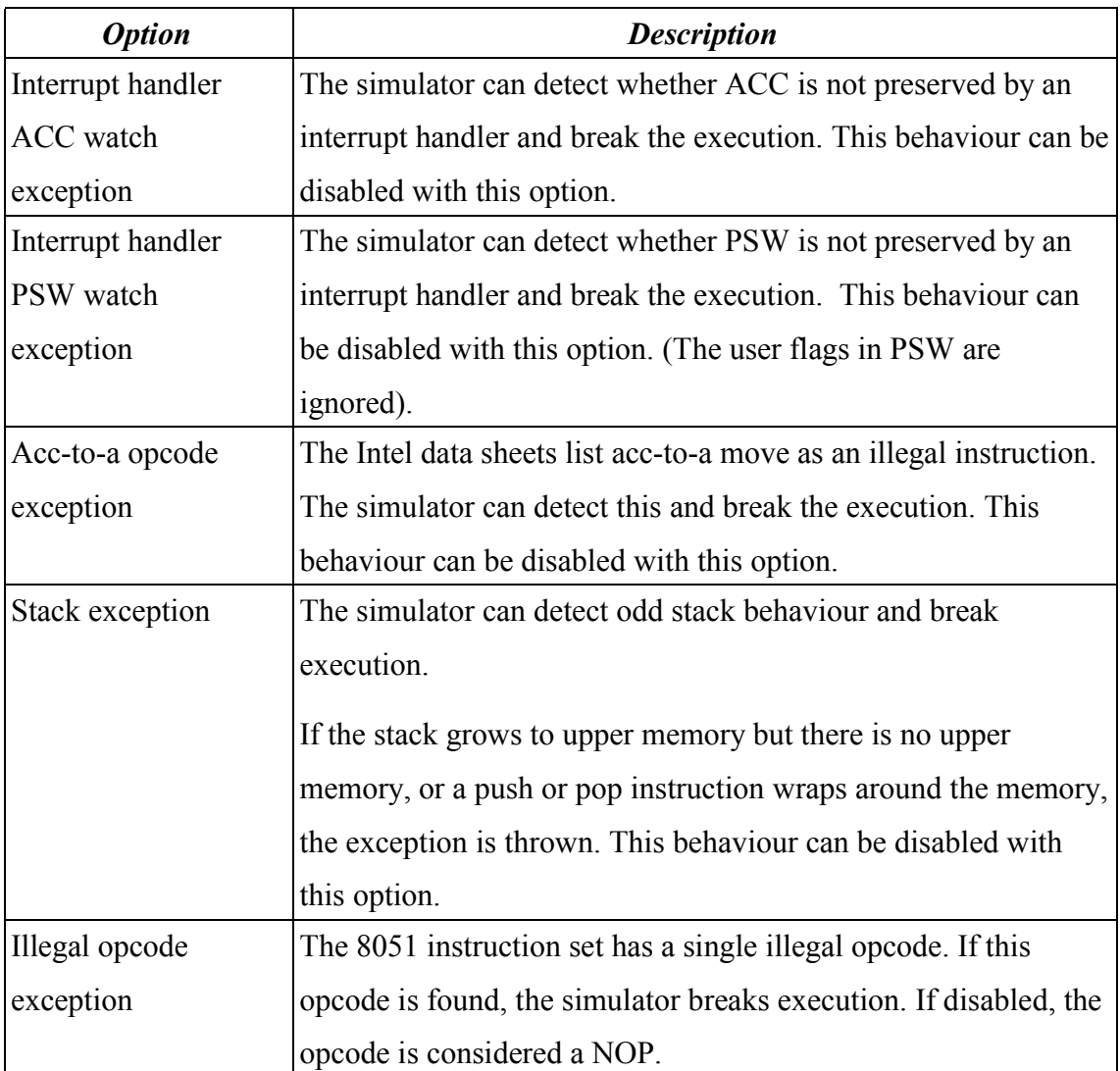

Please note that the options can also be set using command line flags.

#### **2.7 Pop Up Dialogs**

em8051 displays various pop-up windows for data entry or to convey information.

## **2.7.1 The File Name Entry Dialog**

| −m>Low∙<br>rStck-<br>-SP—РЙ—Р1<br>-C-ACFAR1<br>-P2-P3-I P-I E-<br>00<br>គ្គា<br>ЙЙ<br>ЙЙ<br>ЙЙ<br>00<br>00<br>ии<br>і плаа<br>00<br>ии<br>ЙЙ<br>ЙЙ<br>ЙЙ<br>Й<br>ии<br>Й<br>Й<br>Й<br>ии<br>и<br>и<br>00<br>ЙΑ<br>00<br>00<br>Й<br>ЙΜ<br>ЙЙ<br>ЙЙ<br>00<br>ЙΜ<br>ЙΜ<br>ΝИ<br>ЙΑ<br>ิด<br>Й<br>ии<br>ЙЙ<br>ЙЙ<br>Й<br>Й<br>Й<br>ии<br>ии<br>и<br>и<br>00<br>ЙЙ<br>ØЙ<br>ØЙ<br>ЙЙ<br>ЙЙ<br>ЙЙ<br>ЙЙ<br>ØЙ<br>ΩЙ<br>Й<br>ØЙ<br>ии<br>ЙЙ<br>ЯЙ<br>ЙИ<br>Й<br>И<br>Й<br>ійй<br>ии<br>90<br>  AA1 8<br>ЙЙ<br>00<br>ЙЙ<br>00<br>ЙЙ<br>ЙΠ<br>ЙЙ<br>ØЙ<br>ЙЙ<br>ЙЙ<br>ЙЙ<br>ии<br>ค<br>Й<br>Й<br>00<br>ØЙ<br>ЙΜ<br>ØЙ<br>ØЙ<br>ดด<br>ии<br>ЙЙ<br>ЙЙ<br>ЙΜ<br>ЙΜ<br>ЙΠ<br>Й<br>Й<br>10020<br>ЙЙ<br>Й<br>Й<br>00<br>ØЙ<br>ØЙ<br>Й<br>Й<br>ЙЙ<br>ЙΜ<br>ЙЙ<br>00<br>ØЙ<br>ØЙ<br>ØЙ<br>Й<br>Й<br>ЙΠ<br>ØЙ<br>ЙΜ<br>Й<br>Й<br>Й<br>Й<br>10028<br>ии<br>∍<br>00<br>00<br>10030<br>ØЙ<br>ЙΜ<br>ØИ<br>ЙЙ<br>周星<br>ЙЙ<br>00<br>-TMOD-TCON--TH0-TL0--TH1-TL1--SCON-PCON<br>  0038<br>ØЙ<br>ЙΜ<br>ØØ<br>00<br>ЙΜ<br>ØØ<br>ЙΜ<br>ØØ<br><b>HEX File</b><br>00<br>00<br>-Load Intel<br>ØØ<br>00<br>ØØ<br>Low0000:<br>ø<br>Й<br>[he11o.ob.ij]<br><b>00</b><br>00<br>0Ø<br>Cycles<br>00<br>00<br>Time<br>Super8051 012.0MHz<br>ØØ<br>00<br>HW<br>00<br>00<br>00<br>00<br>00<br>00<br>00<br>-PC-<br>-Opcodes<br>Assembly <sup>.</sup><br>-R2-R3-R4-R5-R6-R7-B<br>–DPT R<br>—RИ-<br>0000<br>01<br>57<br>#0057h<br>AJMP<br>00<br>ЙØ<br>АААА<br>ии<br>ии<br>ии<br>ии<br>ии<br>и<br>57<br>01<br>ПООО<br>AJMP<br>ØЙ<br>ЙΝ<br>ØЙ<br>#0057h<br>ЙΠ<br>ЙΜ<br>ЙЙ<br>ЙЙ<br>ЙΠ<br>ПППП<br>и<br>57<br>01<br>AJMP<br>#0057h<br><b>и</b> ии<br>ЙΜ<br>ЙΩ<br>ЙΠ<br>ūЙ<br>ūЙ<br>ЙΩ<br>пи<br>аааа<br>ΩЙ<br>И<br>и<br>57<br>0000<br>01<br>AJMP<br>#0057h<br>00<br>ЙЙ<br>ЙΜ<br>пп<br>ØЙ<br>ПААА<br>αи<br>GЙ<br>GС<br>ии<br>57<br>0000<br>01<br>ØЙ<br>AJMP<br>ØИ<br>#0057h<br>ЙЙ<br>ии<br>ЙΝ<br>ЙЙ<br>0000<br>ЙЙ<br>ии<br>Й<br>и<br>57<br>01<br>AJMP<br>ЙΜ<br>ØØ<br>0Ø<br>0000<br>0000<br>#0057h<br>ЙΜ<br>ЙЙ<br>ЙΜ<br>ЙΜ<br>ЙΝ<br>ЙΜ<br>ЙΜ | <b>ox</b> c:\vcproj\emu8051\Release\emu8051.exe |  | -  미 × |
|----------------------------------------------------------------------------------------------------|-------------------------------------------------|--|--------|
|                                                                                                    |                                                 |  |        |
|                                                                                                    |                                                 |  |        |
| $h$ )elp<br>1)oad<br> +/-¦1Hz<br>v)iew<br>spc=step r>un<br>home=rst s−Q)quit                                                                                                    |                                                 |  |        |

*Illustration 19: File name entry dialog*

The file name entry dialog appears when the user presses the L key. The user can use normal character keys to enter the desired file name, and press enter to load the file. Backspace key can be used to remove the existing text.

## **2.7.2 File Loading Error Dialogs**

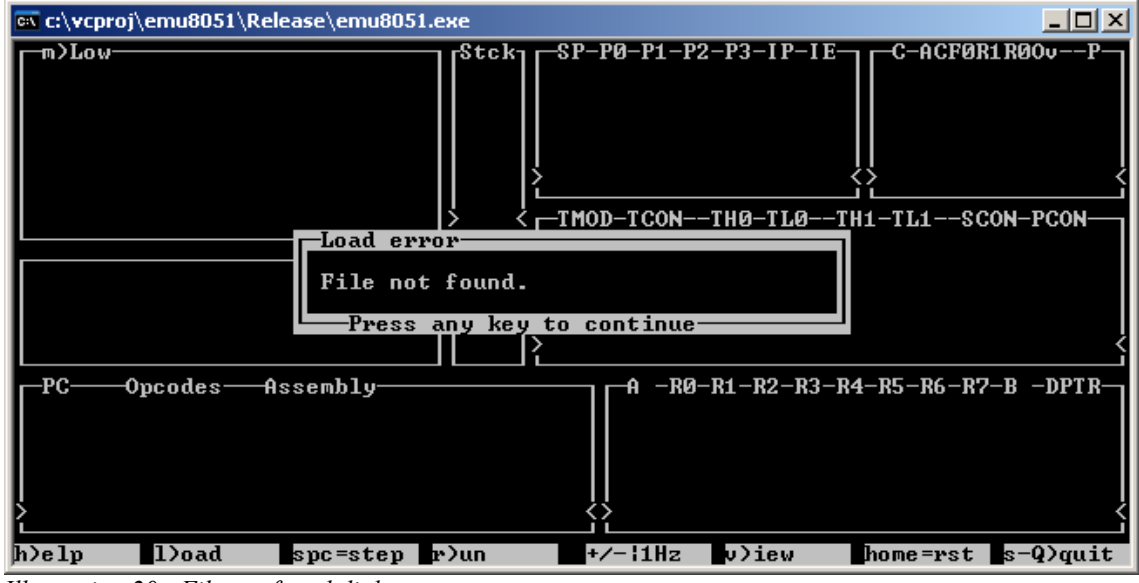

*Illustration 20: File not found dialog*

The file not found dialog appears if the entered file name does not correspond to any existing file. The user can return to the normal mode by pressing any key.

Similar pop ups are generated for the following reasons:

- "Bad file format", if the file format is not recognized.
- "Unsupported HEX file version", if the HEX file contains unsupported blocks, such as 32-bit segments.
- "Checksum failure", if the file appears corrupted.
- "No end of data marker found", if end of file is reached before the object is completely imported.

## **2.7.3 The Set Program Counter And Breakpoint Setting Dialogs**

|                                                                                                    | <b>EX</b> c:\vcproj\emu8051\Release\emu8051.exe                                                                                                    | <u>니미지</u>                                                                                                    |
|----------------------------------------------------------------------------------------------------|----------------------------------------------------------------------------------------------------|----------------------------------------------------------------------------------------------------|
| m>Low<br>丽<br>00<br>ЙΜ<br>Пипи<br>ааал<br>00<br>ЙЙ<br>AА<br>ЙЙ<br>ØЙ<br>GА<br>и<br><b>AA18</b><br>ЙЙ<br>ЙЙ<br>ЙЙ<br>0020<br>ЙЙ<br>ЙЙ<br>คค28<br>ии<br>0030<br>ØЙ<br>ЙЙ<br>ЙΜ<br>0038<br>ЙЙ<br>ЙЙ<br>ЙЙ | rStck-<br>-SP—P0—P1 —P2 —P3 — I P—I F<br>00<br>00<br>00<br>00<br>00<br>00<br>ЙЙ<br>00<br>00<br>Й<br>00<br>ии<br>ЙΜ<br>00<br>00<br>ЙЙ<br>ЙΜ<br><b>ØØ</b><br><b>ØØ</b><br>ЙЙ<br><b>ØØ</b><br>ЙΜ<br>ØØ<br>00<br>ЙЙ<br>ЙЙ<br>ЙΜ<br>00<br>0Ø<br>00<br>ЙЙ<br>00<br>00<br>ЙЙ<br>ЙЙ<br>ЙЙ<br>ЙЙ<br>ЙΜ<br>ØЙ<br>ЙЙ<br>00<br>00<br>ЙЙ<br>ЙΑ<br>00<br>00<br>00<br>00<br>ЙЙ<br>00<br>00<br>ЙЙ<br>ЙЙ<br>Й<br>00<br>00<br>00<br>00<br>ЙΜ<br>00<br>00<br>00<br>00<br>ØЙ<br>ЙЙ<br>ЙЙ<br>ЙЙ<br>Й<br>00<br>00<br>ЙЙ<br>ЙЙ<br>00<br>ΩЙ<br>ЙЙ<br>00<br>ЙΑ<br>ЙЙ<br>Й<br>ØЙ<br>ЙЙ<br>ии<br>00<br>00<br>ЙЙ<br>ЙЙ<br>00<br>ии<br>ЙЙ<br>00<br>-TMOD-TCON--TH0-TL0--TH1-TL1--SCON-PCON-<br>ЙЙ<br>ЙΜ<br>00<br>00<br>Set Program Counter | C-ACFAR1<br>Ø<br>и<br>Ø<br>и<br>и<br>И<br>и<br>Й<br>Й<br>Й<br>Й<br>Й<br>Й<br>Й<br>Й<br>Й<br>Й<br>Й<br>и<br>ฅ<br>Й<br>Й<br>и<br>Й<br>Й<br>Й<br>Й<br>Й<br>Й<br>Й<br>Й<br>Й<br>Й<br>Й<br>Й<br>Й<br>00<br>00<br>00 |
| 0 Q<br>Low0000:<br>Cycles<br>Time                                                                                                    | <b>[0000] AJMP</b><br>#0057h                                                                                                    | 00<br>00<br>00<br>00<br>00<br>00<br>00                                                                                                    |
| нw<br>-PC-<br>0000<br>01<br>57<br>57<br>0000<br>01<br>57<br>01<br>0000<br>57<br>0000<br>01<br>57<br>0000<br>01<br>0000<br>01 57                                                                        | Super8051 012.0MHz<br><b>ØØ</b><br>00<br><b>ØØ</b><br>00<br>00<br>00<br>00<br>-Opcodes---Assembly-<br>-RA-R1-R2-R3-R4-R5-R6-R7-R<br>AJMP<br>#0057h<br>ЙЙ<br>00<br>ЙЙ<br>ЙЙ<br>ЙЙ<br>ии<br>ЙЙ<br>AJMP<br>#0057h<br>ЙΜ<br>ЙΜ<br>ЙЙ<br>ЙΠ<br>ЙЙ<br>ØØ<br>ЙΜ<br>AJMP<br>#0057h<br>ЙЙ<br>ЙΜ<br>ØØ<br>ии<br>ЙΝ<br>AJMP<br>#0057h<br>00<br>ЙΜ<br>ЙЙ<br>ЙЙ<br>ЙЙ<br>ии<br>ЙΜ<br>AJMP<br>#0057h<br>ØØ<br><b>ØØ</b><br><b>ØØ</b><br><b>ØØ</b><br>ЙΠ<br>ØØ<br>ЙΜ<br>AJMP<br>#0057h<br><b>ØØ</b><br><b>ØØ</b><br><b>ØØ</b><br><b>ØØ</b><br>ЙΜ<br>ØØ<br>ЙΜ                                                                                                    | 00<br>00<br>$-DPTR$<br>ЙΜ<br>ЙЙ<br>0000<br>ии<br>ØØ<br>ЙΜ<br>ØØ<br>0000<br>ЙΜ<br>ЙЙ<br>0000<br>ЙΜ<br>ЙЙ<br>ЙΜ<br>ЙЙ<br>0000<br><b>00</b><br><b>ØØ</b><br>00<br>0000<br><b>00</b><br><b>ØØ</b><br>00<br>0000    |
| 1>oad<br>$h$ )elp                                                                                                    | +/-¦1Hz<br>$\mathbf{v}$ ) iew<br>spc=step r>un<br>$Hl_{1}$ and $H_{2}$ are $H_{3}$ and $H_{4}$ are account on $L_{4}$ and $L_{5}$ and $L_{6}$ are $L_{7}$ and $L_{7}$ are $L_{7}$ and $L_{7}$ are $L_{7}$ and $L_{7}$ are $L_{7}$ and $L_{7}$ are $L_{7}$ and $L_{7}$ are $L_{7}$ and $L_{7}$ are                                                                                                    | home=rst s−Q)quit                                                                                                    |

*Illustration 21: Set program counter dialog*

The set program counter dialog appears when the user presses the G key. Similar dialog for setting the breakpoint appears with the K key.

The user can edit the program counter value by using the backspace key to remove the existing value, and using the numeric keys and letters A to F to enter a new value. The disassembly for the desired address is displayed.

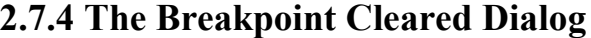

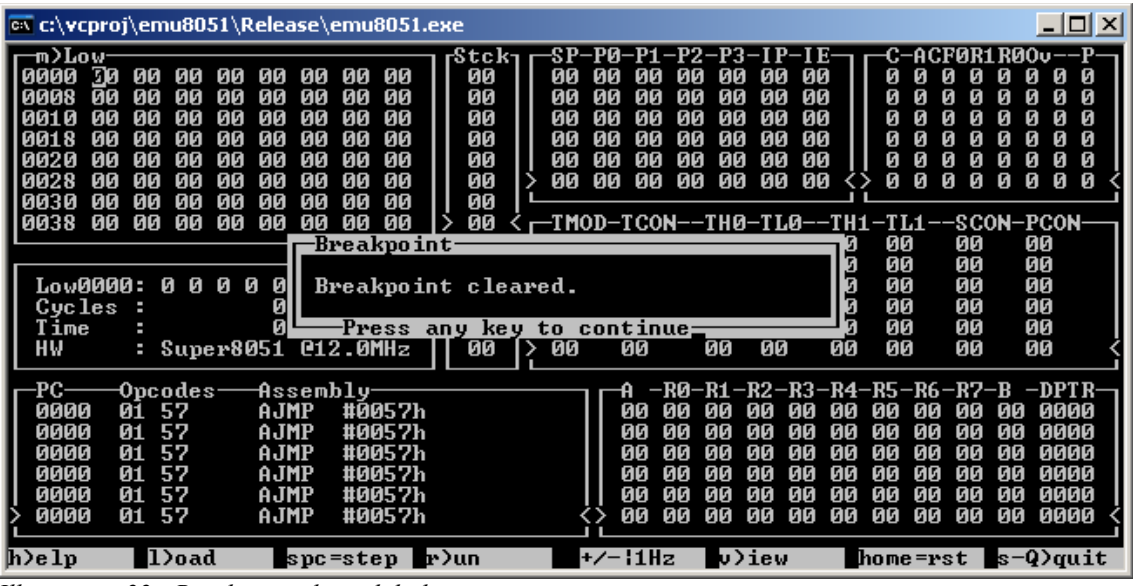

*Illustration 22: Breakpoint cleared dialog*

The breakpoint cleared dialog appears when the user presses K again after a breakpoint is set. The user can return to normal mode by pressing any key.

# **2.7.5 The Reset Dialog**

|                                                                                                    | <b>ox</b> c:\vcproj\emu8051\Release\emu8051.exe                                                                                                    | - 미치                                                                                      |  |  |  |  |  |  |  |  |
|----------------------------------------------------------------------------------------------------|----------------------------------------------------------------------------------------------------|-------------------------------------------------------------------------------------------|--|--|--|--|--|--|--|--|
| m)Low<br>ЙЙ<br>គ្គា<br>ЙΜ<br>ЙΜ<br>і АААА<br>ØЙ<br>ЙЙ<br><b>GIV</b><br>ии<br>ØЙ<br>I AA1<br>AА<br>ØЙ<br>ØЙ<br>Й<br>1 QQ 1<br>10020<br>ии<br>ЙΜ<br>ЙΜ<br>10028<br>10030<br>ЙЙ<br>ЙЙ<br>ии                                                                                                    | -Stck-<br>-SP-Р0-Р1-Р2-Р3-I Р-I Е-<br>-C-ACFAR1<br>00<br>00<br>00<br>ЙЙ<br>ии<br>ии<br>ЙЙ<br>ии<br>и<br>ии<br>ии<br>и<br>ии<br>ии<br>и<br>00<br>00<br>00<br>ЙЙ<br>ЙЙ<br>ЙΠ<br>ЙΜ<br>ЙΠ<br>ЙЙ<br>ЙΜ<br>ØЙ<br>ии<br>00<br>00<br>ЙЙ<br>ЙЙ<br>ЙΜ<br>ØЙ<br>ЙЙ<br>ØЙ<br>ΩЙ<br>ØЙ<br>ЙΜ<br>ØЙ<br>00<br>00<br>ØЙ<br>ЙЙ<br>ЙΜ<br>ЙЙ<br>ØЙ<br>ЙЙ<br>ØЙ<br>ЙΠ<br>ЙΜ<br>ЙΠ<br>00<br>00<br>ØЙ<br>00<br>ЙЙ<br>ЙЙ<br>ØЙ<br>ЙΠ<br>ЙΠ<br>Й<br>ЙΠ<br>ЙΜ<br>00<br>00<br>ØЙ<br>ØЙ<br>Й<br>ЙΜ<br>ЙЙ<br>ЙЙ<br>ØЙ<br>ØЙ<br>ЙЙ<br>ЙЙ<br>ЙЙ<br>Й<br>Й<br>ØЙ<br>ЙЙ<br>ЙЙ<br>ØЙ<br>ЙЙ | <b>RЙOU--P</b><br>Й<br>и<br>Й<br>Й<br>Й<br>Й<br>И<br>и<br>Й<br>Й<br>Й<br>Й<br>Й<br>Й<br>Й |  |  |  |  |  |  |  |  |
| ии<br>  0038<br>00<br>ЙI<br>ION-PCON·<br>-Reset<br>00<br>ØØ<br>$S$ )et PC = 0<br>Lov0000:1<br>00<br>R)eset (init regs, set PC to zero)<br>W) ipe (init regs, set PC to zero, clear memory)<br>00<br>Cycles<br>ØØ<br>Time<br>нw<br>00                                                                                                    |                                                                                                    |                                                                                           |  |  |  |  |  |  |  |  |
| -PC-<br>-Assembly-<br>-Opcodes<br>-RØ-R1-R2-R3-R4-R5-R6-R7-B<br>0000<br>57<br>01<br>#0057h<br>AJMP<br>ЙØ<br>ØЙ<br>GЙ<br>ии<br>ЙЙ<br>ЙИ<br>ии<br>ЙИ<br>ии<br>ии<br>57<br>ПОПО<br>01<br>AJMP<br>#0057h<br>ЙΜ<br>ЙΜ<br>ии<br>ЙΜ<br>ЙЙ<br>AА<br>ЙЙ<br>ЙЙ<br>ΩЙ<br>ЙΜ<br>57<br>01<br>AJMP<br>0000<br>#0057h<br>ЙΜ<br>ии<br>ЙΜ<br><b>ØØ</b><br>ЙЙ<br>ЙΜ<br>57<br>0000<br>01<br>AJMP<br>#0057h<br>ØЙ<br>GИ<br>ЙЙ<br>ЙЙ<br>ØЙ<br>ūи<br>йй<br>AА<br>ØЙ<br>57<br>0000<br>01<br>AJMP<br>ØЙ<br>#0057h<br>ЙΜ<br>ЙЙ<br>吼好<br>ии<br>ии<br>ØЙ<br>GА<br>ЙЙ<br>ии<br>57<br>0000<br>01<br>AJMP<br>#0057h<br><b>ØØ</b><br><b>ØØ</b><br>ØØ<br>ØЙ<br><b>ØØ</b><br>0Ø<br>00<br>ØЙ<br>ØØ<br>ØØ<br>+/-¦1Hz<br>h)elp<br>v)iew<br>1)oad<br>home=rst s−Q)quit<br>spc=step r>un |                                                                                                    |                                                                                           |  |  |  |  |  |  |  |  |

*Illustration 23: The reset dialog*

The reset dialog appears when the user presses the home key. The following keys are available:

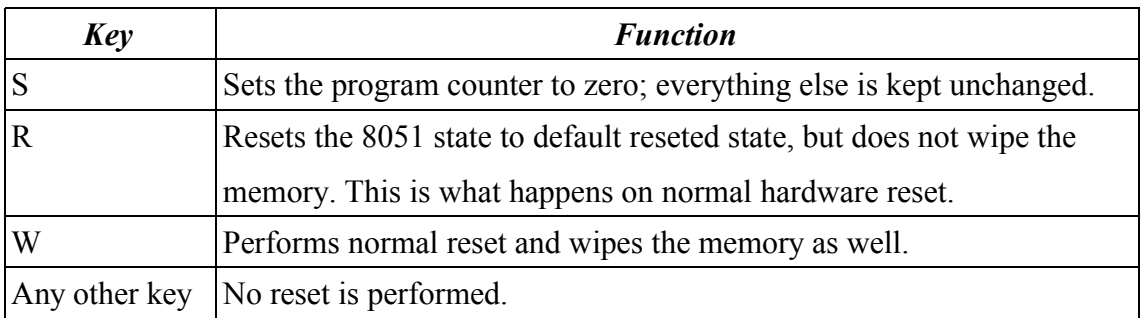

# **2.7.6 The Exception Dialogs**

| $\Box$ $\Box$ $\times$<br>ox c:\vcproj\emu8051\Release\emu8051.exe                                                                                       |                                                                                                    |                                                                                                    |  |  |  |  |  |  |  |  |  |  |  |  |
|----------------------------------------------------------------------------------------------------|----------------------------------------------------------------------------------------------------|----------------------------------------------------------------------------------------------------|--|--|--|--|--|--|--|--|--|--|--|--|
| m)Low<br>П<br>ПААА<br>ЙЙ<br>ии<br>ЙΜ<br><b>AAAR</b><br>ΩЙ<br>ЙΜ<br>П<br>ØЙ<br>1 AA 1<br>ии<br>ตดวด<br>ØЙ<br>10030<br>ЙЙ<br>ЙΜ<br>10038<br>ØØ<br>ЙΜ<br>ØЙ | -SP—РЙ<br>–P2–P3–I P–I E-<br>-Stck-<br>00<br>00<br>ЙΜ<br>ии<br>00<br>00<br>ЙЙ<br>ЙЙ<br>и<br>ии<br>ии<br>ии<br>00<br>00<br>00<br>ЙΑ<br>ЙЙ<br>ЙΜ<br>ЙΜ<br>00<br>ЙЙ<br>ЙΜ<br>AЙ<br>ИИ<br>ЙЙ<br>00<br>ЙЙ<br>ЙЙ<br>ЙЙ<br>ЙЙ<br>ЙΜ<br>ЙΜ<br>ЙΜ<br>ЙΜ<br>ЙΠ<br>ØЙ<br>ØЙ<br>ЙΠ<br>00<br>00<br>ЙЙ<br>00<br>ЙЙ<br>ЙЙ<br>ЙЙ<br>ЙΜ<br>И<br>ии<br>00<br>00<br>00<br>00<br>Й<br>ūй<br>ЙЙ<br>ЙΠ<br>ЙΜ<br>ЙΠ<br>ЙΜ<br>AЙ<br>ЙΠ<br>00<br>00<br>ии<br>ØЙ<br>ØЙ<br>ЙΠ<br>ЙΜ<br>ЙΝ<br>阿贝<br>ЙΠ<br>Й<br>ЙЙ<br>йй<br>ии<br>00<br>ØЙ<br>ØЙ<br>ЙΜ<br>ЙΜ<br>ЙΠ<br><b>ØØ</b><br>ØЙ<br>ЙЙ<br>ЙΠ<br>ØØ<br>-TMOD-TCON--TH0-TL0--TH1-TL1--SCON-PCON<br>ЙΜ | ——P<br>-ር–ሰርF<br>Й<br>и<br>и<br>Й<br>Й<br>Й<br>Й<br>и<br>Й<br>И<br>Й<br>И<br>Й<br>Й<br>Й<br>Й<br>И<br>Й<br>Й<br>Й                                                              |  |  |  |  |  |  |  |  |  |  |  |  |
| Й<br>Й<br>Low0000:<br>Cycles<br>Time<br>Supe<br>нw                                                                                                    | -Exception <sup>.</sup><br>Breakpoint reached<br>any key to continue<br>Press                                                                                                    | 00<br>00<br>00<br>00<br>00<br>ØØ<br>00<br>ØØ<br>00<br>00<br>00<br>00                                                                                                    |  |  |  |  |  |  |  |  |  |  |  |  |
| -PC-<br>Opcodes–<br>0000<br>57<br>01<br>57<br>0000<br>01<br>57<br>ПООО<br>01<br>57<br>01<br>0000<br>57<br>0000<br>01<br>57<br>0000<br>01                 | Assembly–<br>—RЙ<br>AJMP<br>#0057h<br>ØЙ<br>ии<br>AJMP<br>#0057h<br>ØЙ<br>ØЙ<br>ØЙ<br>GИ<br>ūЙ<br>ПИ<br>AJMP<br>ØЙ<br>#0057h<br>ЙЙ<br>吼好<br>ии<br>AJMP<br>#0057h<br>ØЙ<br>ЙΜ<br>ЙΜ<br>ЙΜ<br>ЙΠ<br>Й<br>AJMP<br>#0057h<br>ØØ<br>ØЙ<br>AJMP<br>#0057h<br>ØЙ<br>ЙЙ<br>ЙΑ<br>ЙЙ<br>ØЙ<br>ии<br>ЙΠ                                                                                                    | -DPTR-<br>-K6–R7-<br>ПППП<br>ЙΠ<br>ЙΜ<br>ЙЙ<br>ЙЙ<br><b>илии</b><br>AЙ<br>ЙΝ<br>ЙЙ<br>0000<br>ии<br>ØØ<br>ØЙ<br>0000<br>ЙΜ<br>0000<br>ЙΜ<br>ØØ<br>ЙЙ<br>ØØ<br>ØØ<br>0000<br>ЙΜ |  |  |  |  |  |  |  |  |  |  |  |  |
| 1)oad<br>h)elp                                                                                                    | +/-¦1Hz<br>v)iew<br>spc=step <b>r</b> >un                                                                                                    | home=rst  <br>s-Q)quit                                                                                                    |  |  |  |  |  |  |  |  |  |  |  |  |

*Illustration 24: Breakpoint exception dialog*

The exception dialogs appear when the simulation reaches some exceptional situation. The user can return to the normal mode by pressing any key.

Exception dialogs exist for the following situations:

- Breakpoint reached
- Stack exception
- Acc to a mov operation attempted
- PSW not preserved over interrupt
- SP not preserved over interrupt
- ACC not preserved over interrupt
- Invalid opcode reached

The user can disable all of the exceptions separately in the options view.

#### **2.7.7 The Port Read Dialog**

|                                                                                                    | - 미 지<br>ax c:\vcproj\emu8051\Release\emu8051.exe                                   |                                              |                                                                                              |                                                                                                   |                                                        |                                                                |                                  |                                                           |                                  |                                                                                                |                                  |                                                                                                    |                                       |                                           |                                                                |  |
|----------------------------------------------------------------------------------------------------|-------------------------------------------------------------------------------------|----------------------------------------------|----------------------------------------------------------------------------------------------|---------------------------------------------------------------------------------------------------|--------------------------------------------------------|----------------------------------------------------------------|----------------------------------|-----------------------------------------------------------|----------------------------------|------------------------------------------------------------------------------------------------|----------------------------------|----------------------------------------------------------------------------------------------------|---------------------------------------|-------------------------------------------|----------------------------------------------------------------|--|
| m)Low<br>ត្ត<br>0000<br><b>илия</b><br>5A<br>001 Q<br>ЙЙ<br><b>AA18</b><br>ЙØ<br>0020<br>ØЙ<br>0028<br>ЙЙ<br>0030<br>ØЙ<br>0038<br>ØЙ | ии<br>ЙЙ<br>ЙЙ<br>25<br>ØЙ<br>ØЙ<br>ØЙ<br>ЙЙ<br>ЙЙ<br>ØЙ<br>ЙЙ<br>ЙΜ                | ЙΜ<br>团团<br>ΩЙ<br>ЙΩ<br>ЙИ<br>ØЙ<br>ЙЙ<br>ЙΜ | 00<br>00<br>ЙЙ<br>ЙЙ<br>ЙЙ<br>ЙЙ<br>ЙΑ<br>ЙA<br>ЙΜ<br>ЙA<br>ØЙ<br>ЙΜ<br>ЙΜ<br>ЙЙ<br>ØØ<br>ØЙ | 00<br>ии<br>00<br>ЙЙ<br>00<br>ЙЙ<br>00<br>ЙЙ<br>00<br>ЙЙ<br>00<br>ØЙ<br>00<br>ЙΜ<br>00<br>ЙЙ      | rStck-<br>00<br>00<br>00<br>00<br>5A<br>00<br>25<br>00 | ØB<br>ØВ<br>ØВ<br>ЙR<br>ЙR<br>ØB<br>< —TMOD-TCON--TH0-TL0--TH1 | FF<br>FF<br>FF<br>FF<br>FF<br>FF | 38<br>FF<br>-38<br>FF<br>38<br>FF<br>38<br>FF<br>FF<br>FB | 3F<br>ЗF<br>RE                   | -SP-P0-P1-P2-P3-IP-IE-<br>ØØ<br>00<br>00<br>ЙЙ<br>00<br>00<br>00<br>ЙЙ<br>00<br>00<br>ØЙ<br>ØЙ |                                  | -C-ACFAR1<br>Й<br>Й<br>Й<br>Й<br>Й<br>Й<br>ด<br>-TL1--SCON-PCON                                                  | Й<br>Й<br>ิด<br>Й<br>Й<br>ด<br>Й<br>Й | Й<br>и<br>Й<br>Й<br>Й<br>Й<br>Й<br>Й<br>Й | Й<br>Й<br>Й<br>ิด<br>Й<br>Й<br>Й<br>Й<br>Й<br>Й<br>Й           |  |
| Low0000 :<br>Cycles<br>Time<br>HW                                                                                                    | Ø                                                                                   | Ø<br>Ø<br>Ø                                  | ø<br>Ø<br>- 0<br>156<br>0.013ml                                                              | -P1<br>Super8051 012.0MHz                                                                         | port read<br>00                                        | 00                                                             | 00                               |                                                           | 00                               | И<br>Ø<br>00                                                                                   | 00<br>00<br>00<br>00<br>00<br>00 | 0Ø<br>00<br>00<br>00<br>00<br>00                                                                                 | 00<br>00<br>00<br>00<br>00<br>00      |                                           | 00<br>00<br>00<br>00<br>00<br>00                               |  |
| -PC-<br>0022<br>0002<br>0004<br>0006<br>0008<br><b>000B</b>                                                                           | -Opcodes<br>12<br>00<br>C2<br>B7<br>C2<br><b>B6</b><br>B5<br>D2<br>7590<br>D2<br>в7 | 02<br>FF                                     | -Assembly-<br>CLR<br><b>CLR</b><br><b>SETB</b><br>MOU<br><b>SETB</b>                         | LCALL #0002h<br>P <sub>3</sub> .7<br>P <sub>3</sub> .6<br>P <sub>3</sub> .5<br>$P1.$ #FFh<br>P3.7 |                                                        |                                                                | 00<br>00<br>ØЙ<br>00<br>ØЙ<br>ØЙ | ии<br>ЙΜ<br>ЙΝ<br>ЙЙ<br><b>DØ</b><br>ЙΜ                   | ЙЙ<br>ЙЙ<br>ии<br>ЙΜ<br>ØØ<br>ЙΑ | ии<br>ии<br>ЙЙ<br>ЙЙ<br>ЙΠ<br>ЙЙ<br>ЙΑ<br>ЙЙ<br>ЙΜ<br>ЙΜ<br>ЙΜ                                 | ии<br>ЙΜ<br>ЙЙ<br>ØЙ<br>ЙЙ       | -RA-R1-R2-R3-R4-R5-R6-R7-R<br>ии<br>ии<br>ØЙ<br>ЙΠ<br>ЙΜ<br>ЙΠ<br>ЙЙ<br>ии<br>ØØ<br><b>DØ</b><br>ЙΠ<br><b>ØØ</b> | ЙΜ<br>ØЙ<br>ЙΜ<br>团团<br>ØØ<br>ØØ      | ЙЙ<br>ØЙ<br>ЙЙ<br>ЙЙ<br>0Ø<br>00          | $-DPTR$<br>АААА<br>ПООО<br>ПППП<br><b>0000</b><br>0000<br>0000 |  |
| $h$ )elp<br>T11                                                                                                    | 1)oad<br>25.5                                                                       |                                              | $\mathbf{1}$ $\mathbf{1}$ $\mathbf{1}$                                                       | spc=step <b>r</b> >un                                                                             |                                                        |                                                                |                                  |                                                           | +⁄−¦10Hz ∎v>iew                  |                                                                                                |                                  |                                                                                                    |                                       |                                           | home=rst s−Q)quit                                              |  |

*Illustration 25: Port P1 read dialog*

The port read dialog appears when the execution reaches a point where the simulated application is reading from a port. This dialog does not, however, appear in the logic board view. Instead, the values are read from the logic board.

The dialog also shows the bit pattern of the currently entered value.

The user can use backspace to remove the old value and use numbers and letters A to F to enter a new one. The value is accepted by pressing enter.

# **2.7.8 The Custom Clock Speed Entry Dialog**

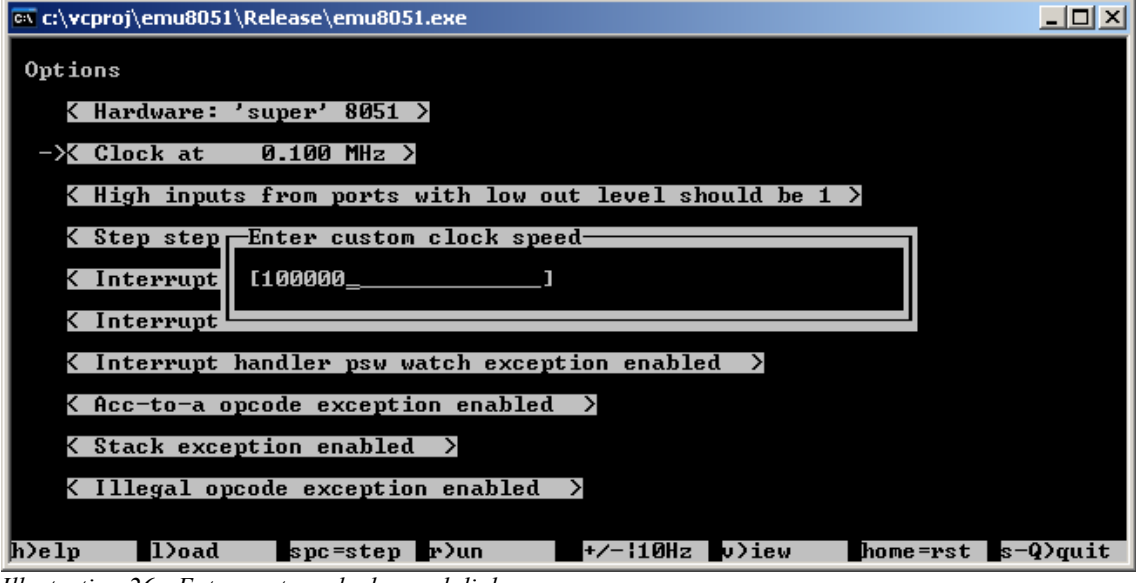

*Illustration 26: Enter custom clock speed dialog*

The enter custom clock speed dialog appears when the user selects the rightmost option in the clock speed option in the options view.

The user can enter a custom clock speed in Hz. Backspace can be used to remove the current value, and number keys can be used to enter a new value. The value is accepted by pressing enter.

# **2.7.9 The Help Dialog**

| <b>ox</b> c:\vcproj\emu8051\Release\emu8051.exe        |                                                                                                |                           |                                |                                          |                         |                                    |                      |                            |                                 |  |                       |                                                |                      |                      | - 101 X        |                      |                      |                |                |                |                                                                  |                |                                            |                     |
|--------------------------------------------------------|------------------------------------------------------------------------------------------------|---------------------------|--------------------------------|------------------------------------------|-------------------------|------------------------------------|----------------------|----------------------------|---------------------------------|--|-----------------------|------------------------------------------------|----------------------|----------------------|----------------|----------------------|----------------------|----------------|----------------|----------------|------------------------------------------------------------------|----------------|--------------------------------------------|---------------------|
| m)Low<br>ииии<br>АААЯ<br><u>ии и</u><br><b>PIN 1 8</b> | দদ<br>пи<br>ЙЙ<br>ЙЙ<br>ЙЙ<br>00<br>ØЙ<br> 0020  <del> </del>  elp                             | ЙЙ<br>25<br>ЙЙ<br>ЙЙ      | <b>00 00</b><br>00<br>00<br>00 | 00<br>00<br>00                           | 00 00<br>00<br>ЙЙ<br>00 | ฅฅ<br>ЙЙ<br>00                     | 00<br>00<br>00<br>ЙЙ |                            | rStck-ı<br>00<br>00<br>00<br>ЙΜ |  | ЙB<br>ЙВ<br>ØВ        | -SP-P0-P1-P2-P3-IP-IE-<br>FF<br>FF<br>FF<br>FF | 38<br>38<br>38<br>FF | EF<br>FF<br>FF<br>FF | 3F<br>3F       | ии<br>00<br>00<br>ЙЙ | ЙЙ<br>00<br>00<br>ЙЙ |                | Й              |                | -C-ACFAR1<br>И<br>и                                              |                | и<br>Й                                     | и                   |
| 0028<br>0030<br> 0038                                  | 8051 Emulator v. 0.7 - http://iki.fi/sol/<br>Copyright (c) 2006 Jari Komppa                    | $h$ - This help           |                                |                                          |                         |                                    |                      |                            |                                 |  | shift-q - Quit        |                                                |                      |                      |                |                      |                      |                |                |                |                                                                  |                | ЮN                                         |                     |
| Low<br>Cyc<br>Tim<br>HW                                | space - Single step $0-9$ , $a-f$ - Adjust values<br>$r - Toggle$ run mode tab - Switch editor | $1$ - Load intel hex file |                                |                                          |                         |                                    |                      |                            |                                 |  | cursors - Move cursor | $tab - Switch editor focus$                    |                      |                      |                |                      |                      |                |                |                | end - Reset tick/time counter                                    |                |                                            |                     |
| $-PC-$<br>000<br>000                                   | + & - - Adjust run speed<br>v - Change views<br>home - Reset (with options)                    |                           |                                |                                          |                         |                                    |                      | -Press any key to continue |                                 |  |                       |                                                |                      |                      |                |                      |                      |                |                |                | $k - Set$ or clear breakpoint<br>$g - Go$ to address (adjust PC) |                |                                            | PT R-<br>000<br>лии |
| 0006<br>0008<br><b>000B</b><br><b>000D</b>             | D <sub>2</sub> B <sub>5</sub><br>7590<br>D2 B7<br>E5 90                                        |                           | FF                             | <b>SETB</b><br>MOU<br><b>SETB</b><br>MOU |                         | P <sub>3</sub> .5<br>P3.7<br>A. P1 |                      | P1. #FFh                   |                                 |  |                       |                                                | ии<br>ØЙ<br>ЙЙ<br>ØØ | ЙΜ<br>ЙЙ<br>ЙЙ       | ЙЙ<br>ЙЙ<br>ИЙ | ии<br>ЙЙ<br>ØØ       | ЙЙ<br>ии<br>ØØ       | ЙЙ<br>ЙΜ<br>ØЙ | ЙЙ<br>ЙЙ<br>00 | ии<br>ЙΜ<br>ØØ | ЙΜ<br>ØØ<br><b>ØØ</b>                                            | ØЙ<br>ЙЙ<br>0Ø | ПААА<br><b>ииии</b><br>ПППП<br><b>0000</b> |                     |
| h>elp                                                  |                                                                                                | 1)oad                     |                                |                                          |                         |                                    |                      | spc=step r>un              |                                 |  |                       | +/−¦10Hz   v)iew                               |                      |                      |                |                      |                      |                |                |                | home=rst s−Q)quit                                                |                |                                            |                     |

*Illustration 27: The help dialog from version 0.7*

The help dialog appears when the user presses the H key. The dialog shows the current version of the application along with a brief list of keys and what they can be used for. The user can return to the normal mode by pressing any key.

#### **3 The Internals of em8051**

The following chapters aim to give the reader a high-level understanding of the internals of the em8051 software simulator.

#### **3.1 Source Organization**

The em8051 project is split into two logical sections, the emulation core and the simulator front-end. It is possible to create new front-ends using just the emulation core.

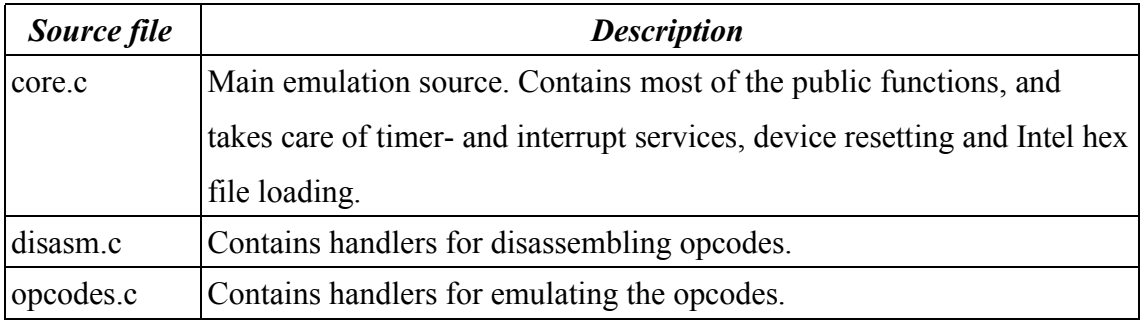

The core consists of only three source files:

The simulator front-end is split into several source files. The basic idea is that the main source file contains the global information and all the views have their own source files.

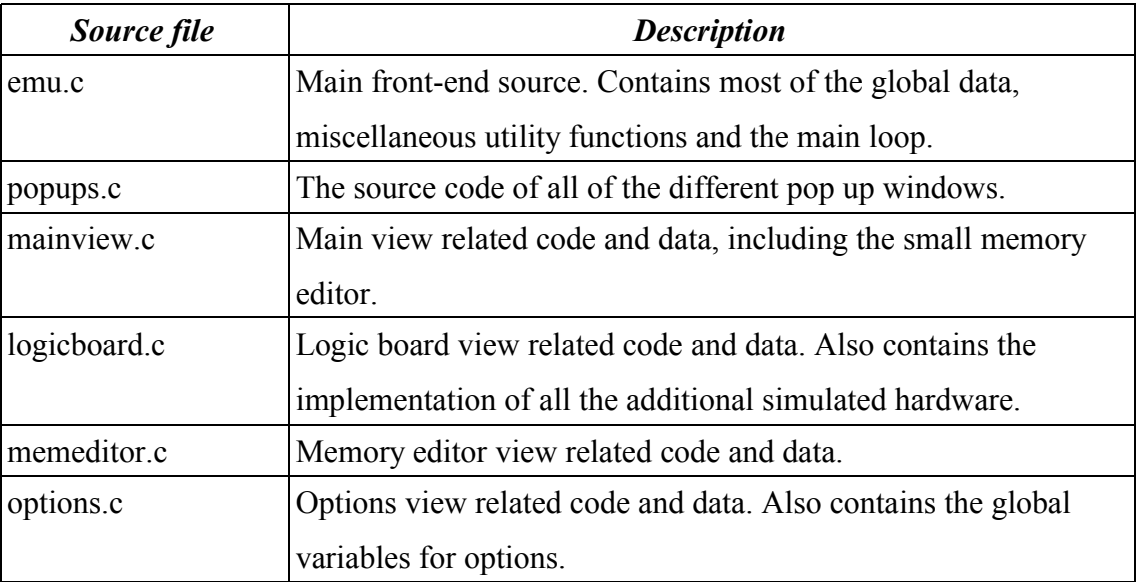

Additionally the emulation core and the simulator front end have one header file each for global information.

#### **3.2 Emulation Core Notes**

The emulation core was written to be as independent of the environment as possible. There are no memory allocations, and the interfaces are very simple. There is no global data and the source code is ANSI-C for maximum portability. Emulation accuracy was valued over emulation speed.

All of the data used by the emulator is stored in one structure. It would be trivial to simulate several 8051 cores at the same time due to this structure.

Instruction decoding is performed using a function pointer table, with one entry for each instruction. The 8051 has 256 different opcodes, but due to overlapping logic, only 111 functions needed to be written.

Similar handlers exist for the disassembly of the opcodes.

Optimization-wise the function pointer array is a major headache for branch prediction. An alternate switch/case implementation was also written, but it did not show much difference in performance based on profiling. JIT compilation of the 8051 opcodes into an array of x86 assembly calls might help, but that is way outside the scope of this project.

The 'reset' function builds the function pointer tables, so it has to be called before attempting to run 'tick'. Each call to 'tick' emulates one CPU cycle (i.e. 12 clock cycles on 8051).

The emulator has hooks for various features that are not used in the current simulation front-end. For instance, a callback is made every time the external memory is accessed. This would make it possible to simulate some hardware that is hooked to the external memory bus.

#### **3.3 Simulation Front-End Notes**

While the emulation core is extremely portable, the front end itself is only very portable. The front-end uses global data, performs memory allocation and has dependencies in external libraries, such as ncurses.

Since the simulator only displays text, it was decided to make the simulator run in text mode. For this reason, the simulator uses ncurses, a standard text mode full-screen application library.

On Windows, pdcurses was used instead, since there is no ncurses port for Windows.

The ncurses library also makes it possible to run the simulator on a Linux shell either locally or over ssh, or in a Mac OS X console. Window resizing is partially supported; the simulator is primarily designed to run in 80x25 character resolution.

Since most of the front-end is UI code, it is a rather tangled mess. This is especially true for the main view, which simply has a lot going on. This could have been helped by writing the front-end in C<sup>++</sup> instead, but that would have reduced the portability. The fact that ncurses code itself is rather cryptic does not help matters.

Everything except the 8051 simulation itself is implemented in the front-end code. This includes the various run modes, breakpoints, and the simulation of the additional widgets in the logic board view.

#### **3.4 Further Development Ideas**

At the moment the emulator core lacks the following features:

- Serial port support (including the serial port interrupt)
- Counter interrupts.
- 8052 timer2 interrupt.

Since the emulator currently only supports the "super 8051" profile, there is currently nothing to hook the external counter pins to. This could be fixed by inventing a new special function register or two, and to hook into these through the logic board view somehow.

Other than the couple missing features and different 8051 variant profiles, support for more advanced '51 variants, with additional opcodes and faster clocks could be added.

Other development ideas include:

- Bug fixes.
- Graphical implementation of the front-end, with real-time audio output.
- Support for specific 8051 hardware profiles.
	- Support for 128B internal memory is already there, so "normal" 8051 profile, for instance, should not be difficult.
	- Same goes for existence and size of external memory.
- Loading and saving of external memory contents.
- New logic board widgets.
	- Different sized character displays.
	- Graphical displays.
	- More-than 1-bit audio.
	- Analog feedback circuitry.
- Refactoring of logic board widgets into their own emulation cores.
- Better configurability of logic board widgets.
	- The possibility to set the pins into which the widgets are connected to.
- Logic board mode lock, where user can go back to main view but port reads are still done from logic board widgets.
- JIT compilation of 8051 code to an array of x86 function calls.

#### **References**

- 1. MCS®51 microcontroller family user's manual, Intel corporation, Order no. 272383-002, February 2004
- 2. 80C51 family programmer's guide and instruction set, Philips Semiconductors, 1997 Sep 18
- 3. 80C51 family hardware description, Philips Semiconductors, 1997 Dec 01
- 4. 80C51 family architecture, Philips Semiconductors, March 1995
- 5. CFAH1602B-NYA-JP data sheet, Crystalfontz America, Inc
- 6. Kingbright SA 52-11 EWA data sheet, Kingbright, 22 Dec 2002
- 7. HD44780U data sheet, Hitachi, no version information
- 8. DM74LS164 8-Bit Serial In/Parallel Out Shift Register data sheet, Fairchild, August 1986